#### **DAFTAR PUSTAKA**

- Abas, M.I. 2019. Seminar Nasional Teknologi, Sains dan Humaniora. Web-Gis Pemetaan Solar Panel di Gorontalo. ISBN: 978-623-91695-3-4.
- Agrawal, S., & Gupta, R.D. 2014. Development And Comparison Of Open Source Based Web Gis Frameworks On Wamp And Apache Tomcat Web Servers. *The International Archives of the Photogrammetry, Remote Sensing and Spatial Information Sciences*, *40*(4), 1-5.
- Ambrawati, F., & Ma'arif, S. 2014. Pemenuhan Kebutuhan Sarana dan Prasarana Studi Kasus: Keterkaitan Masyarakat Kampung Petempen dengan Masyarakat Apartemen Mutiara Garden Semarang. *Jurnal Teknik PWK, 3*(4), 637-648.
- Aristiwijaya, B. 2015. *Identifikasi Potensi Sumber Air dengan Citra Satelit Landsat 8 dan Sistem Informasi Geografis (Studi Kasus: Kabupaten Bojonegoro)*. Surabaya: Fakultas Teknik Sipil dan Perencanaan Institut Teknologi Sepuluh Nopember.
- Barnawi, Arifin, M. 2012. *Manajemen Sarana dan Prasarana Sekolah*. Jogjakarta: Ar-Ruzz Media.
- BAPPENAS. 2010. Diakses pada 25 Februari 2020. Dari [https://www.bappenas.go.id](https://www.bappenas.go.id/)
- code.djangoproject.com, 2012. Diakses pada 19 Juni 2020. Dari <https://code.djangoproject.com/wiki/GeoDjango>
- Django Documentation. 2018. *Django Documentation Release 2.2. dev 20181226162651*. Django Software Foundation.
- Firmansyah. 2015. Pengembangan Sistem Informasi Visual 3 Dimensi Berbasis Web Lokasi Infrastruktur Akademik (Studi Kasus: UIN Syarif Hidayatullah Jakarta). *Skripsi*. Jakarta: UIN Syarif Hidayatullah.
- Ganeson, C. 2009. *Spatializing your Data with PostGIS, GeoDjango, and OpenLayers.* Morisville: Open Technology Group.
- Hasanuddin, A.R.A. 2020. Rancang Bangun Web-GIS Berbasis Geodjango Python. *Skripsi*. Makassar: Universitas Hasanuddin.
- Hidayat, T. 2019. Informasi Sebaran Titik Panas Berbasis WebGIS untuk Pemantaun Kebakaran Hutan dan Lahan di Indonesia. *Jurnal Teknologi Lingkungan, 20*(1), 105-112.

Hilmi, Z. 2018. *Web Development dengan Django*.

- HotFrameworks, BNPB, & AIFDR AusA ID. 2020. *Menganalisis Data dengan Quantum GIS dan InaSAFE Tingkat Dasar.* Humanitarian OpenStreetMap Team.
- Juniardi, F. 2014. Penyusunan Sistem Infromasi Geografis Infrastruktur Transportasi Kabupaten Kapuas Hulu Berbasis WEB. *Jurnal EKHA, 6*(1), 6- 12.
- Kementrian PU. 2012*. Buku Jilid IA: Tata Cara Penyusunan Rencana Induk Sistem Drainase Perkotaan.* Jakarta.
- Megasari, R. 2014. Peningkatan Pengelolaan Sarana dan Prasarana Pendidikan untuk Meningkatan Kualitas Pembelajaran di SMPN 5 Bukittinggi. *Jurnal Administrasi Pendidikan*, *2*(1), 636-831.
- Muliawati, D.N., & Mardyanto M.A. 2015. Perencanaan Penerapan Sistem Drainase Berwawasan Lingkungan (Eko-Drainase) Menggunakan Sumur Resapan di Kawasan Rungkut. *Jurnal Teknik ITS, 4*(1), 16-20.
- Neupane, M., Jaiswal, R., Khati, R., Dhaka, l S., & Sharma, S. 2019. E-Cad: Web-Based Information Service For Land Management, *The International Archives of the Photogrammetry, Remote Sensing and Spatial Information Sciences, 42*(3), 65-69.
- Prihati, Y., & Guswantoro E. 2013. Sistem Informasi Geografis Sarana dan Prasarana Kelurahan di Kecamatan Semarang Tengah. *Jurnal Informatika, 1*(1), 24-38.
- Pasal 1 Angka 4 UU RI No. 38 Tahun 2004. Diakses pada 19 Juni 2020. Dari <http://luk.tsipil.ugm.ac.id/atur/konstruksi/UU38-2004Jalan.pdf>
- Pasal 1 Angka 1 PP RI No.47 Tahun 2016 tentang Fasilitas Pelayanan Kesehatan. Diakses pada 19 Juni 2020. Dari <https://www.persi.or.id/images/regulasi/pp/pp472016.pdf>
- Pasal 86 ayat (3) PP No. 34 Tahun 2006. Diakses pada 19 Juni 2020. Dari [https://binamarga.pu.go.id/uploads/files/214/0093db8106c194a7929a038055c](https://binamarga.pu.go.id/uploads/files/214/0093db8106c194a7929a038055cb0a76.pdf) [b0a76.pdf](https://binamarga.pu.go.id/uploads/files/214/0093db8106c194a7929a038055cb0a76.pdf)
- PUSJATAN. 2016. *Laporan Kinerja Pusat Penelitian dan Pengembangan Jalan dan Jembatan.* Bandung.
- Permen PU No.19/PRT/M/2011 tentang Persyaratan Teknis Jalan dan Kriteria Perencanaan Teknis Jalan.
- Pusdiklat SDA dan Konstruksi. 2017. *Modul 3: Identifikasi Jenis dan Siklus Penyediaan Infrastruktur*. Bandung.
- RKP. 2012. Bab V: Bidang Sarana dan Prasarana. Diakses pada 25 Februari 2020. Dari [https://www.bappenas.go.id](https://www.bappenas.go.id/)
- SGT Geomedia. 2017. *Membuat WebGIS Sederhana Menggunakan Google Maps API, MS4W PostgreSQL & PostGIS*. Tim SGTGeomedia.
- Simpson, O.R. 2019. *Python Programming Language for Beginners*. United States.
- Sugiarto, & Naangsari E.R. 2019. *Data Spatial pada Pembuatan Peta Tematika dengan API Maps Google*. ISBN : 978-6-02-526748-2.
- Suseno A., & Agus, R. 2012. *Penggunaan Quantum GIS dalam Sistem Informasi Geografis.* Bogor.
- Tangibali C.N., Rauf S., & Runtulalo D. 2017. *Analisis Karakteristik Spasial Kabupaten Sidenreng Rappang Berbasis GIS dan Remote Sensing Menggunakan Citra Landsat 8.* Fakultas Teknik Universitas Hasanuddin, Makassar.
- Tran P.T., & Tran V.T. 2019. Technology and Engineering. Exploiting WebGis technology to build an environmental database to support the environmental management of Ho Chi Minh City. *Vietnam Journal of Science*, *61*(4), 76-81.
- Westra, E. 2010. *Python Geospatial Development*. UK: Packt Publishing.
- Willman, J.M. 2020. *Beginning PyQt: A Hands-on Approach to GUI Programming*. Appress Media LLC.
- Wismarini, T.D. 2014. Pemodelan Aplikasi Informasi Geospasial Potensi dan Pendayagunaan Sumber Daya Wilayah serta Matapencaharian Penduduk Desa Kabupaten Grobogan berbasis WebGIS. *Jurnal Teknologi Informasi DINAMIK*, *19*(1), 86-94.
- Yonatan, Fitriyah N., & Margono A. 2014. Implementasi Pembangunan Infrastruktur dalam Menunjang Kelancaran Pelayanan Pada Masyarakat di Kecamatan Mentarang Kabupaten Malinau. *Jurnal Administrative Reform 2*(4), 538-550.
- Yuliana, D.K. 2018. Sistem Informasi Geografis Berbasis Web untuk Basis Data Sumber Daya Air di Kabupaten Tangerang. *Jurnal Sains dan Teknologi Mitigasi Bencana, 1*(2), 65-76.

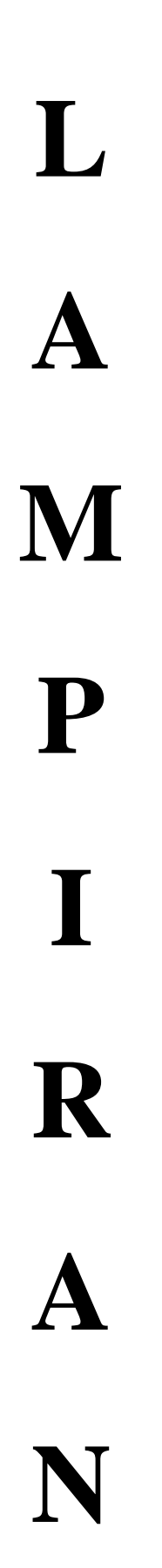

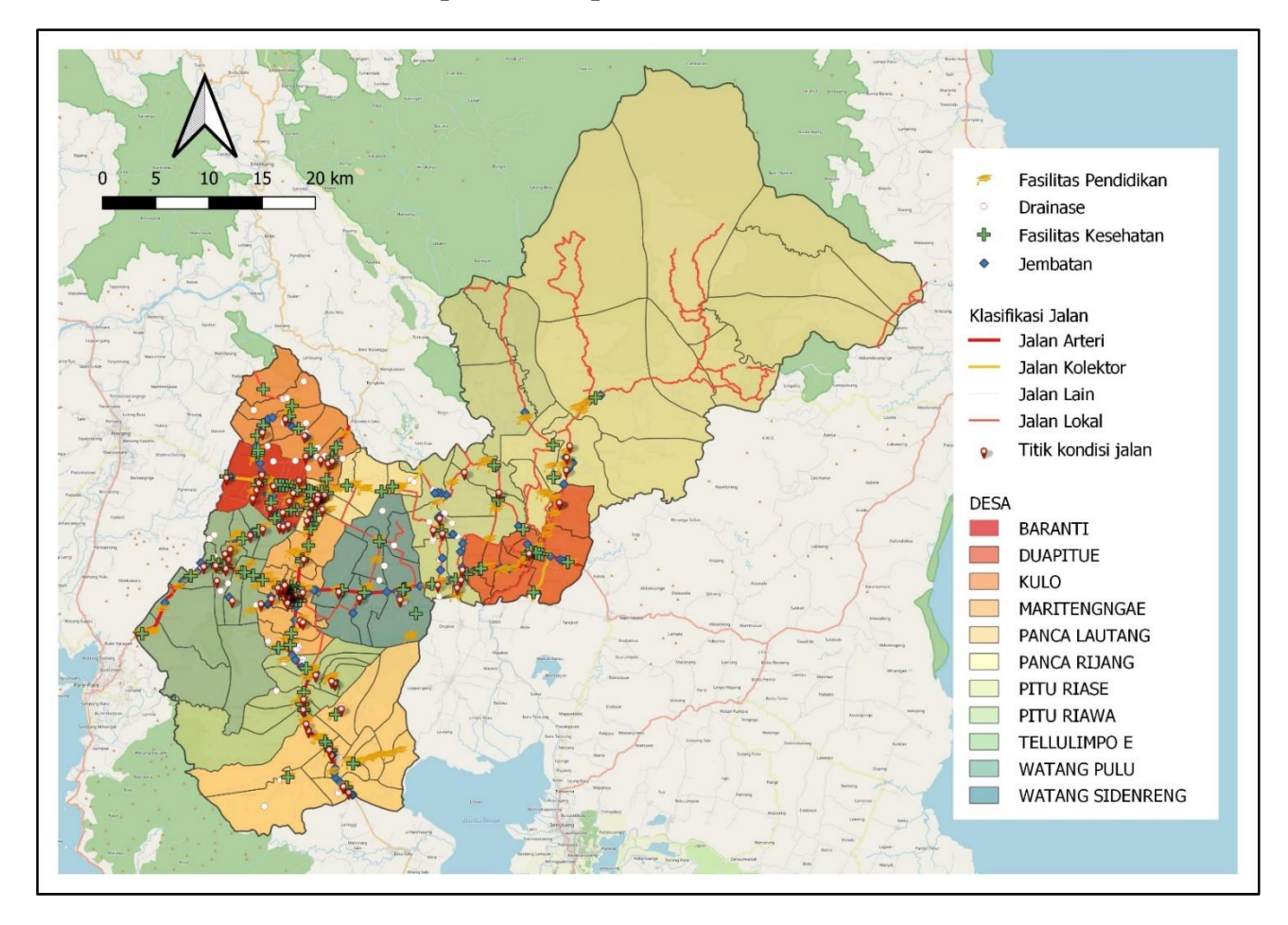

#### **Lampiran 1 Peta Sarana dan Prasarana Kabupaten Sidrap**

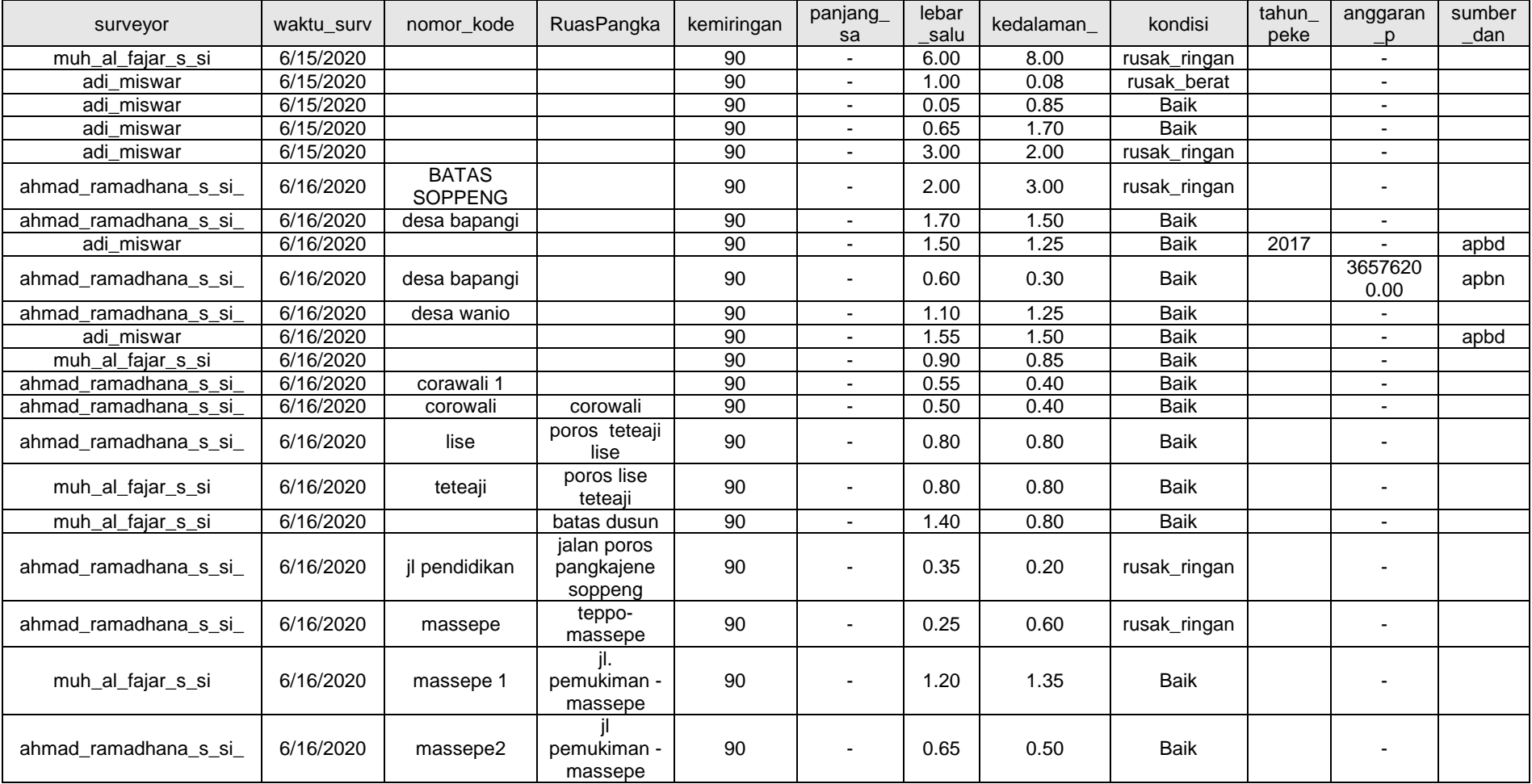

# **Lampiran 2 Atribut Data Drainase Kabupaten Sidrap**

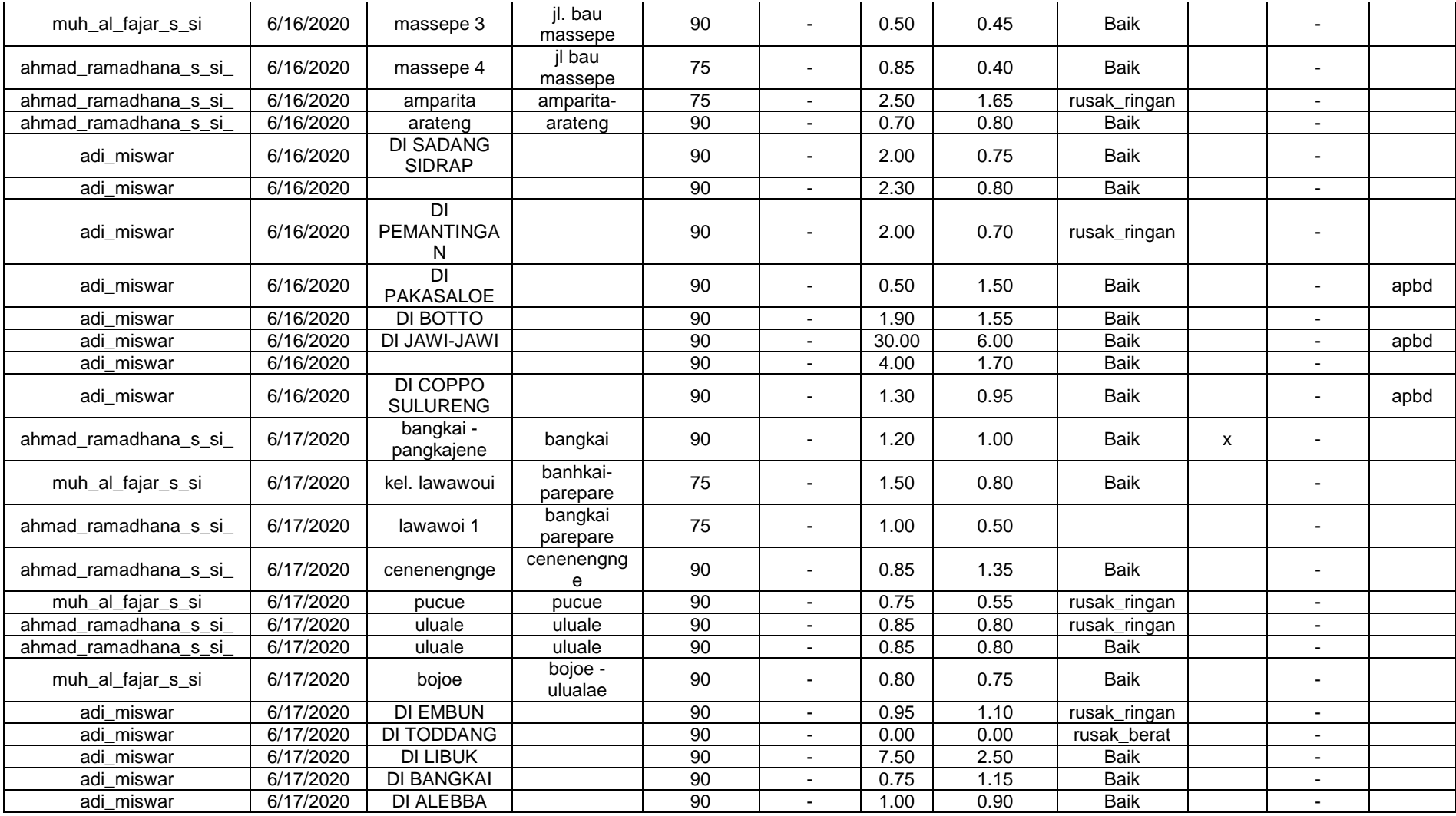

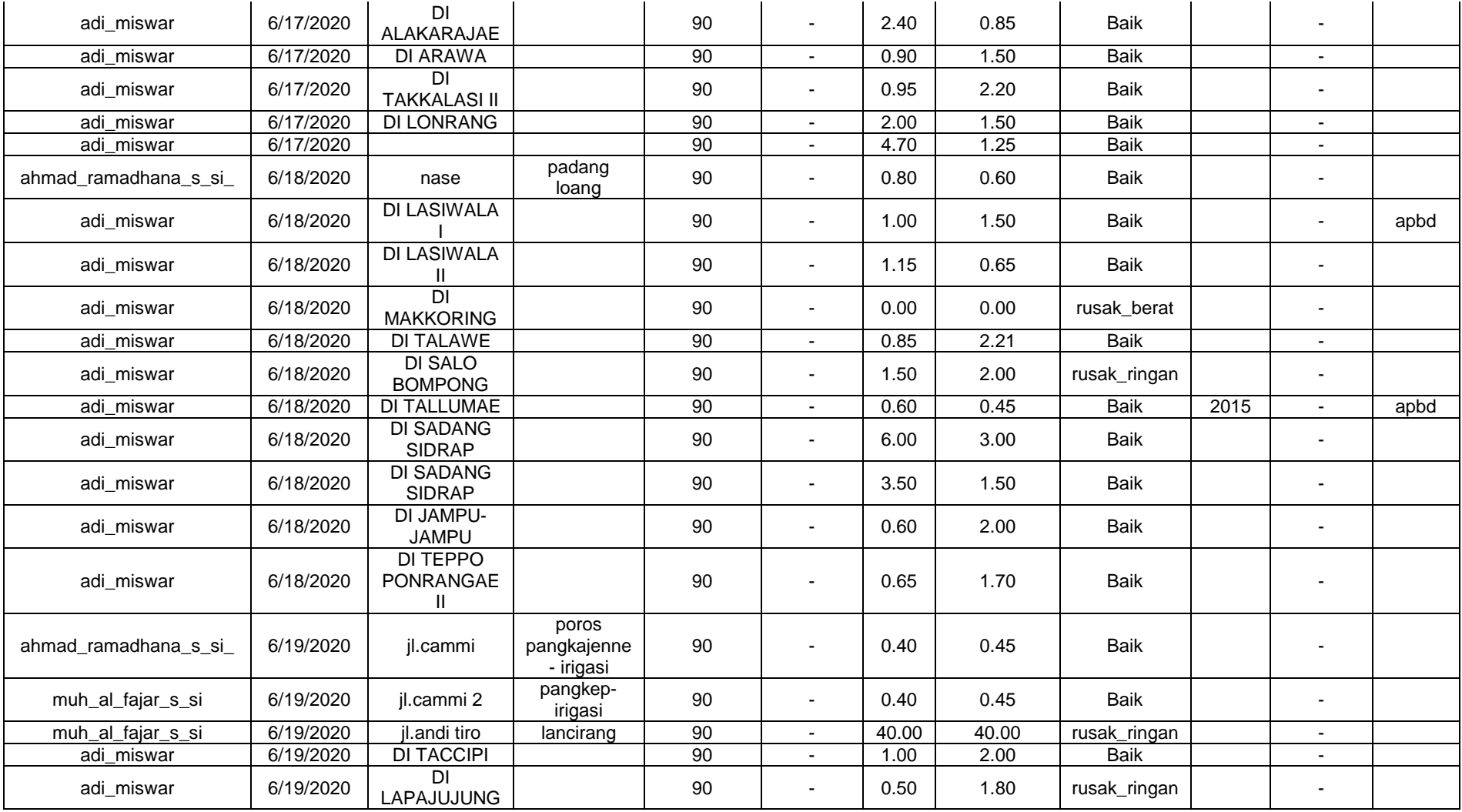

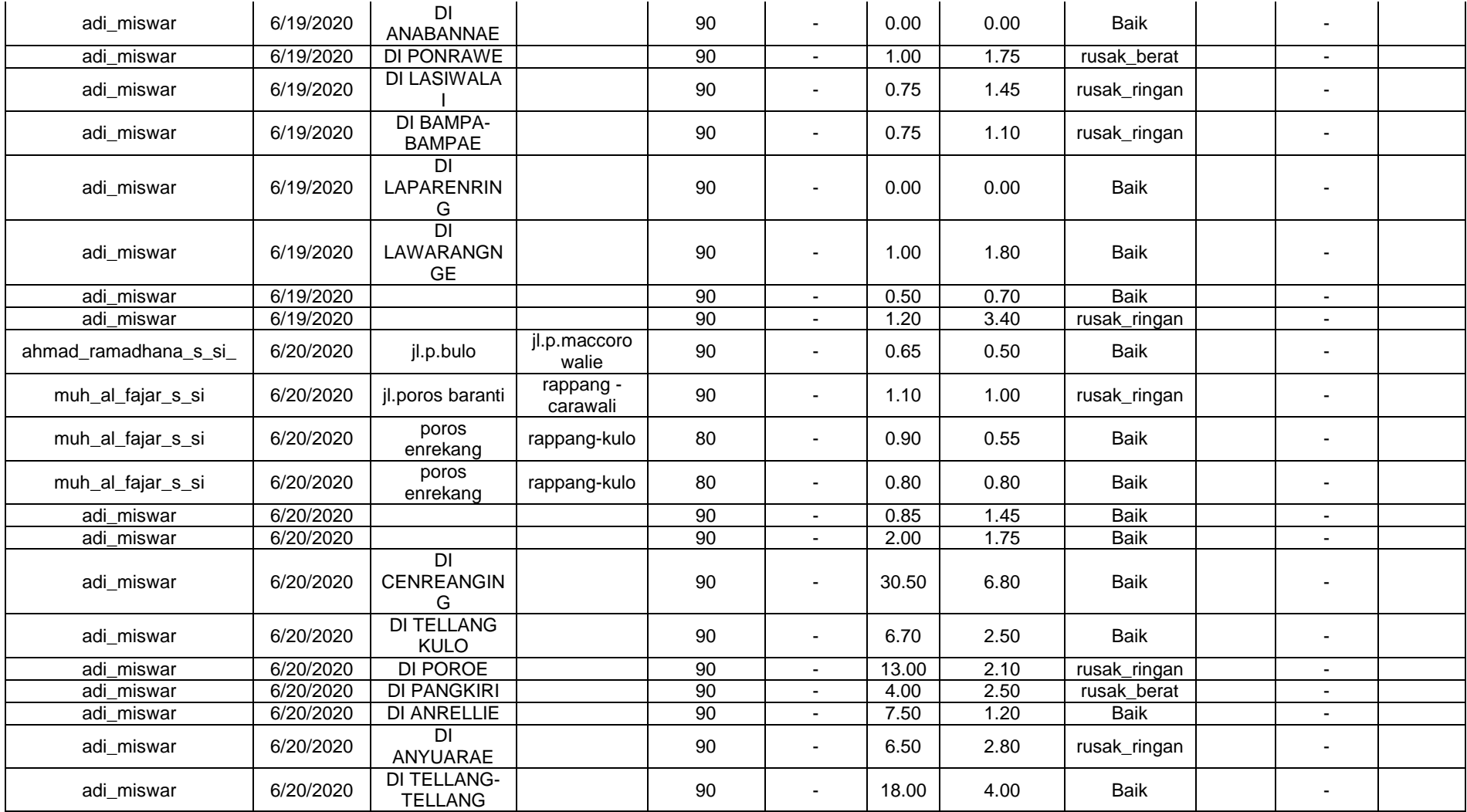

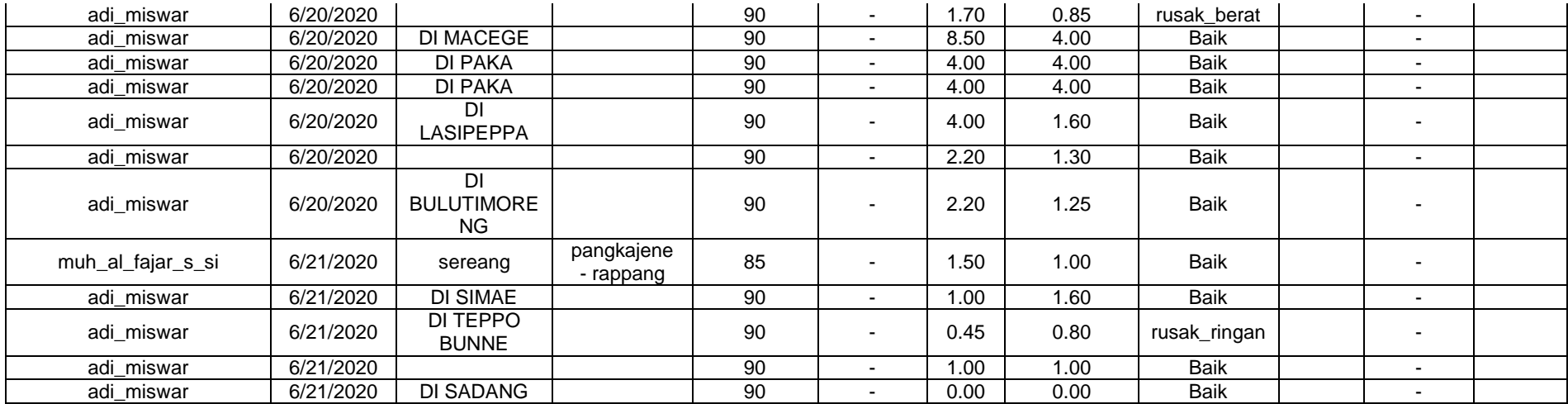

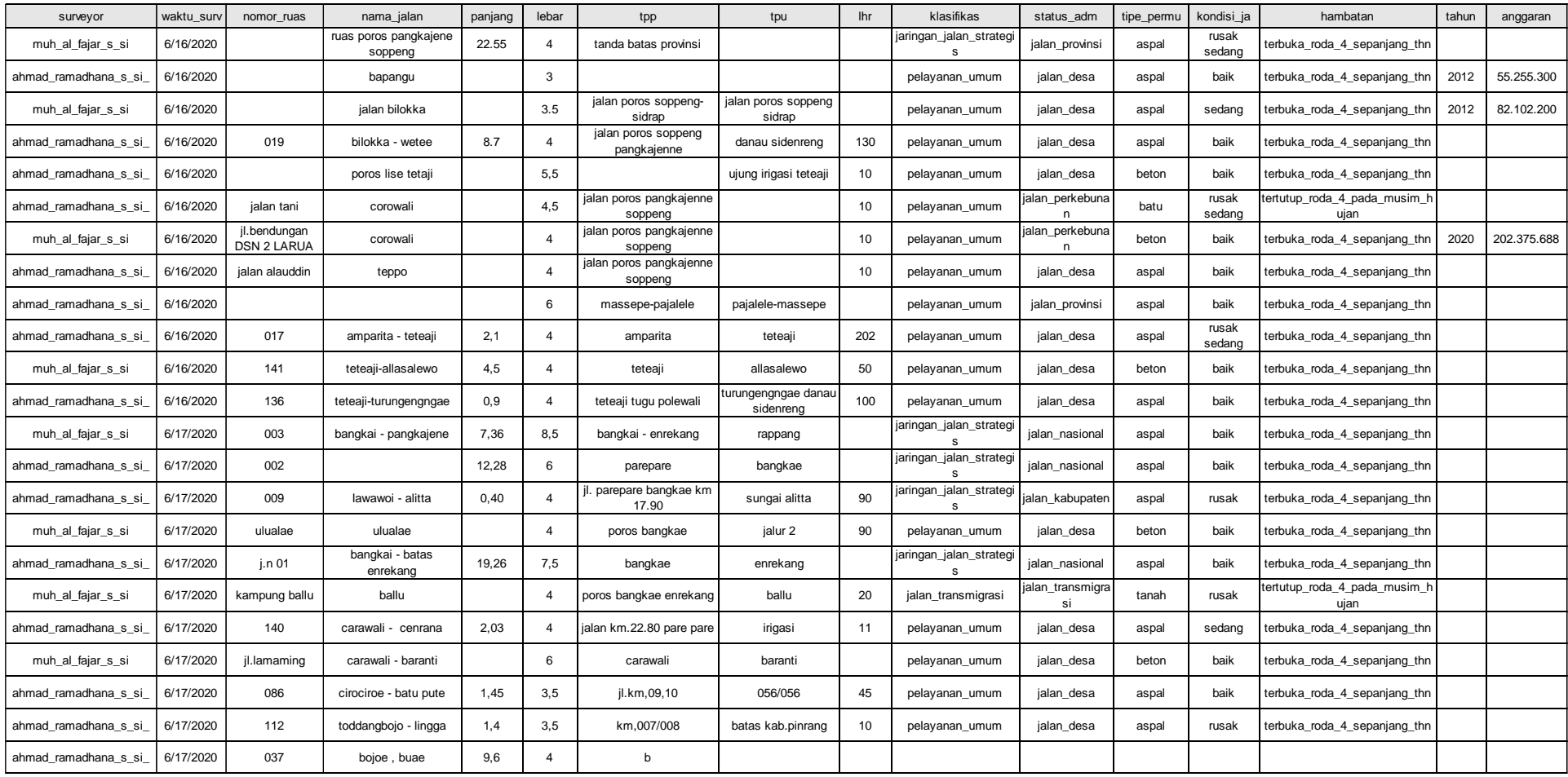

## **Lampiran 3 Atribut Data Jalan Kabupaten Sidrap**

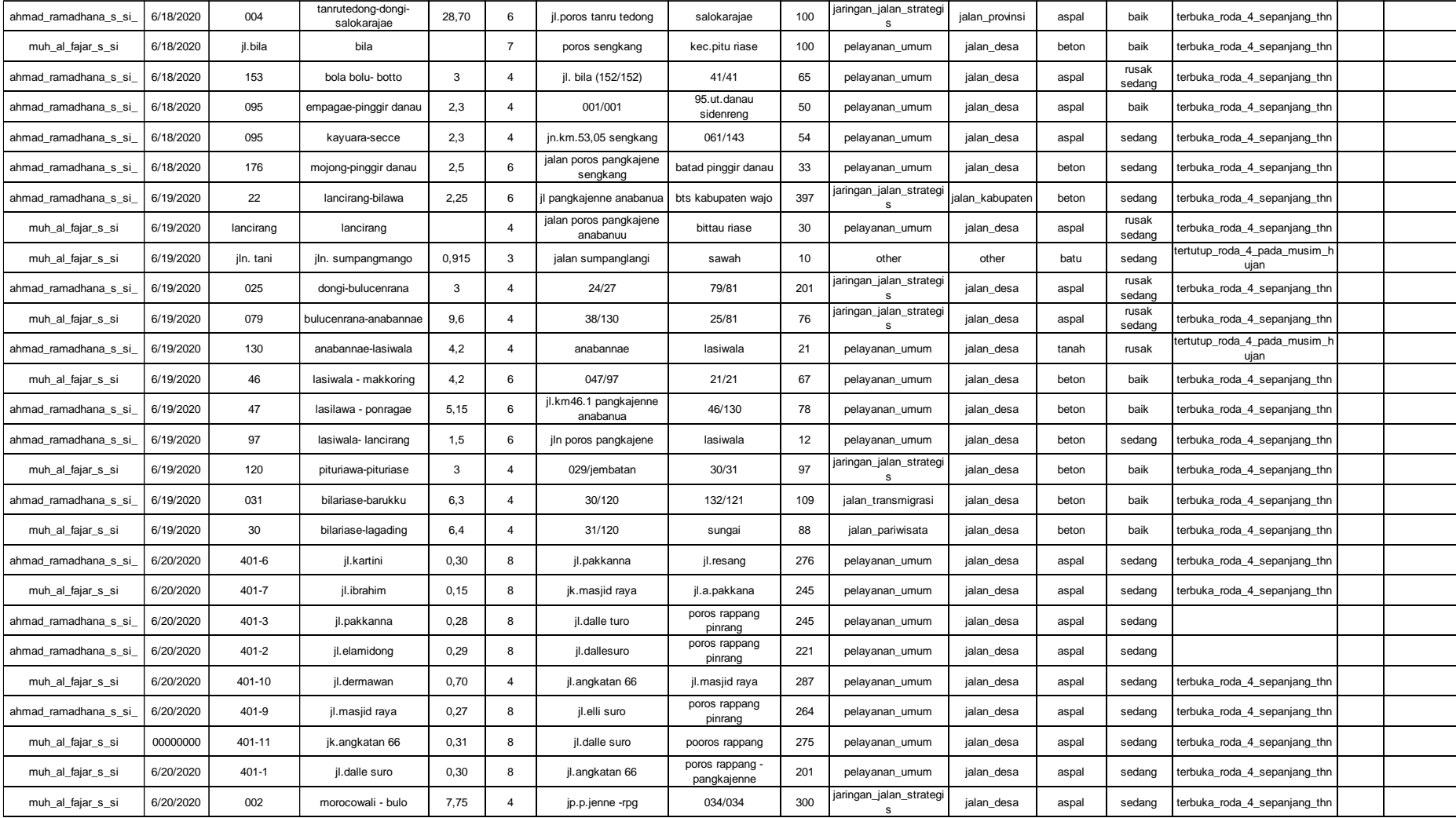

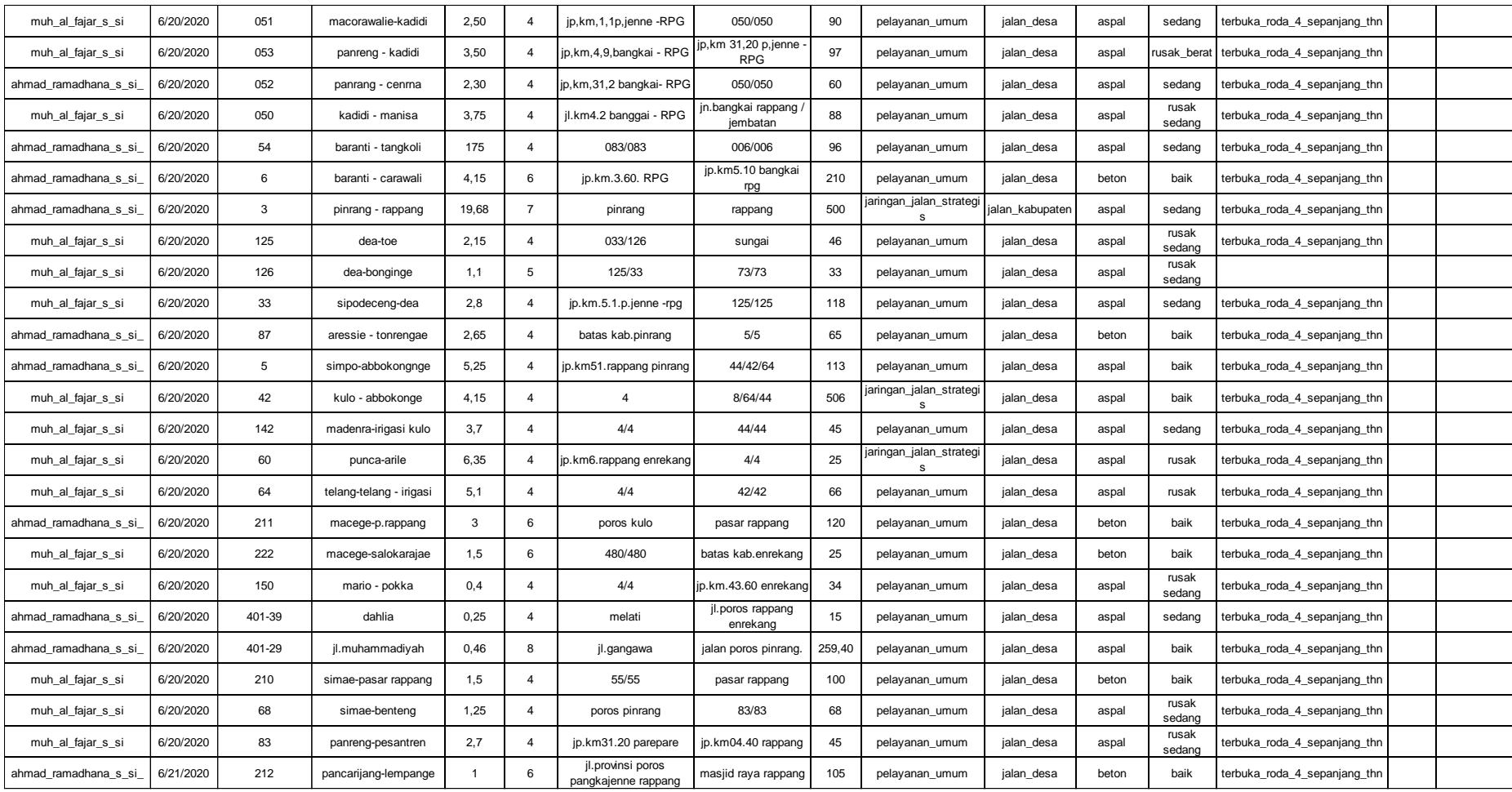

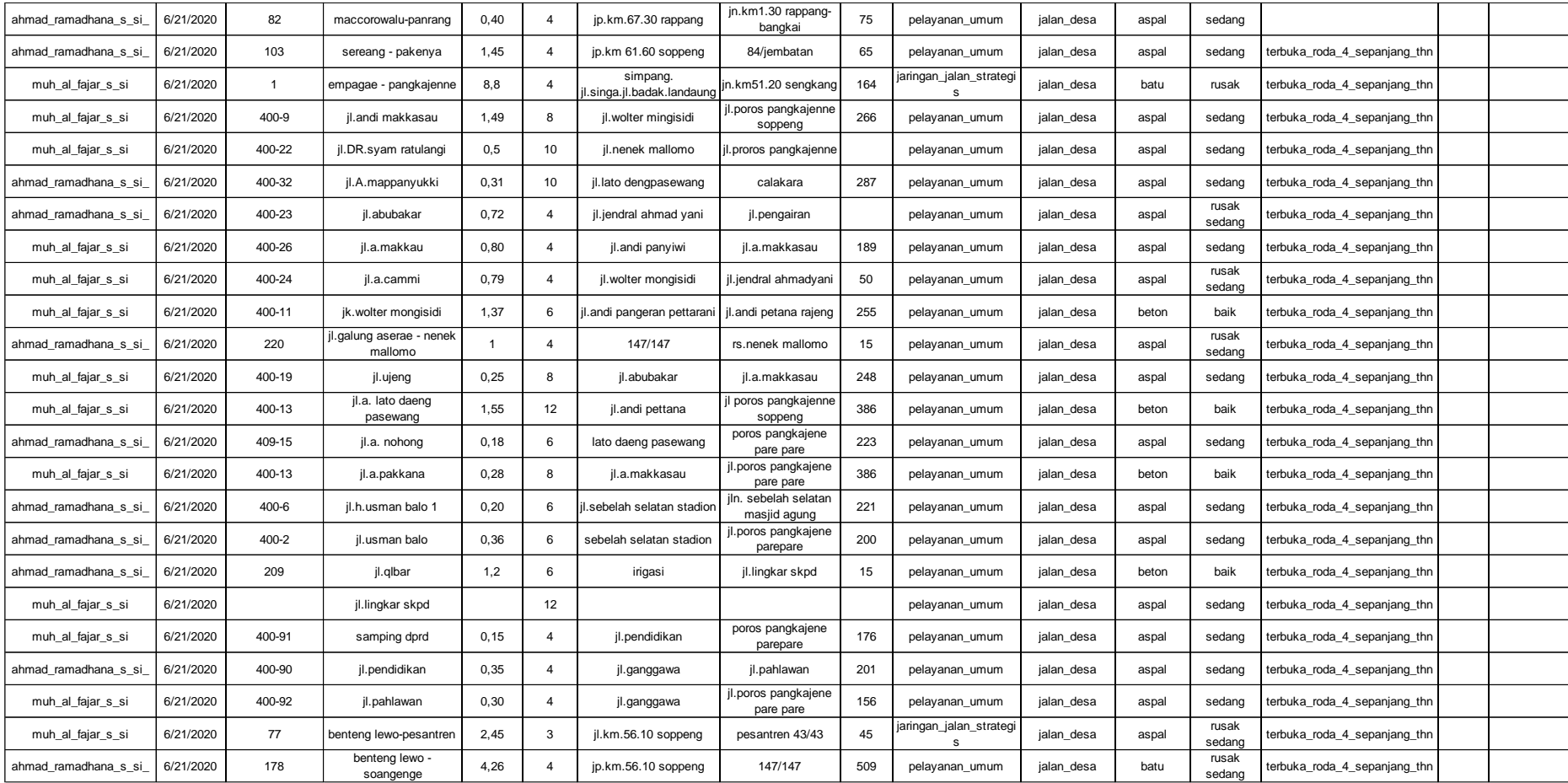

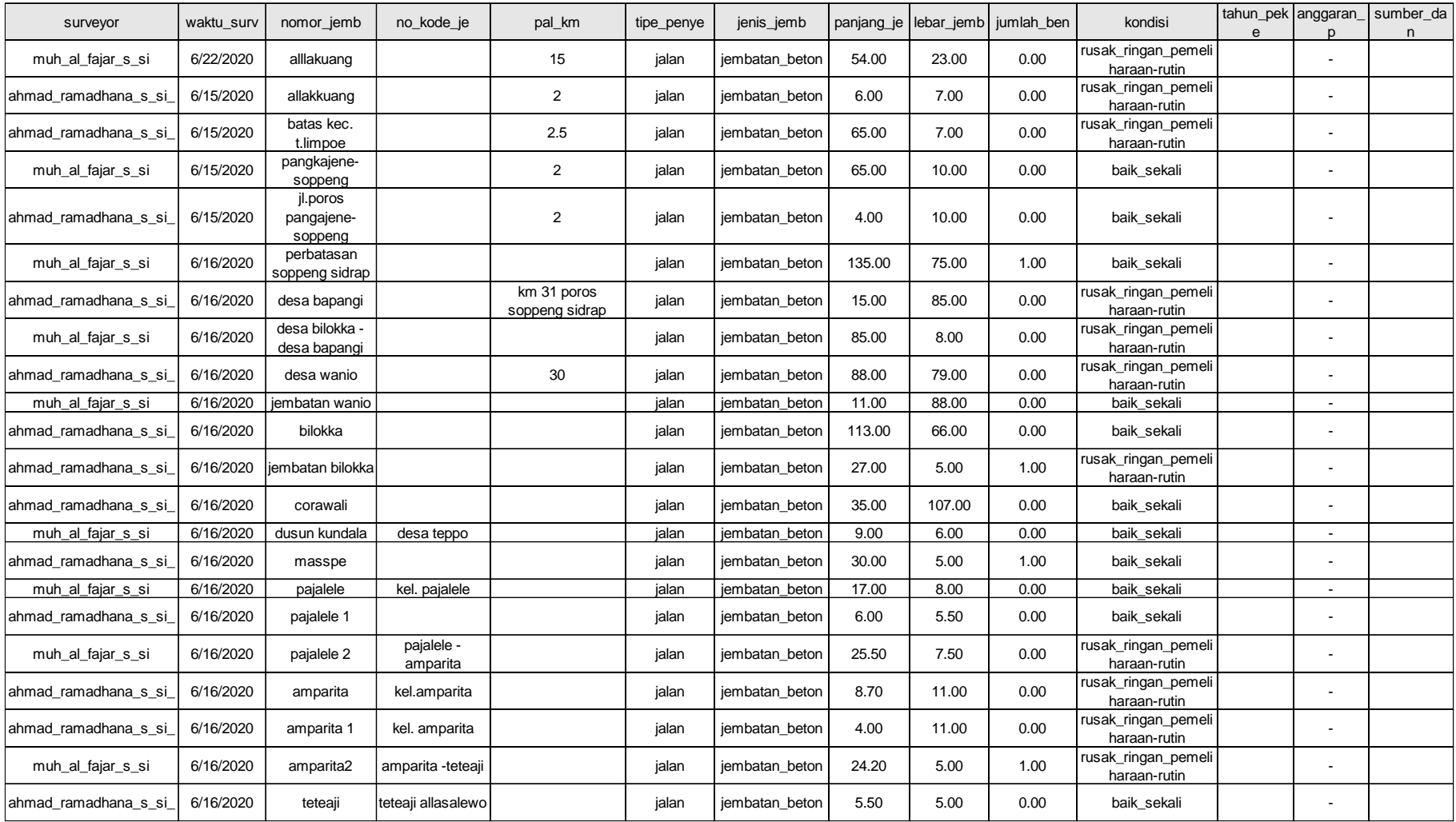

# **Lampiran 4 Atribut Data Jembatan Kabupaten Sidrap**

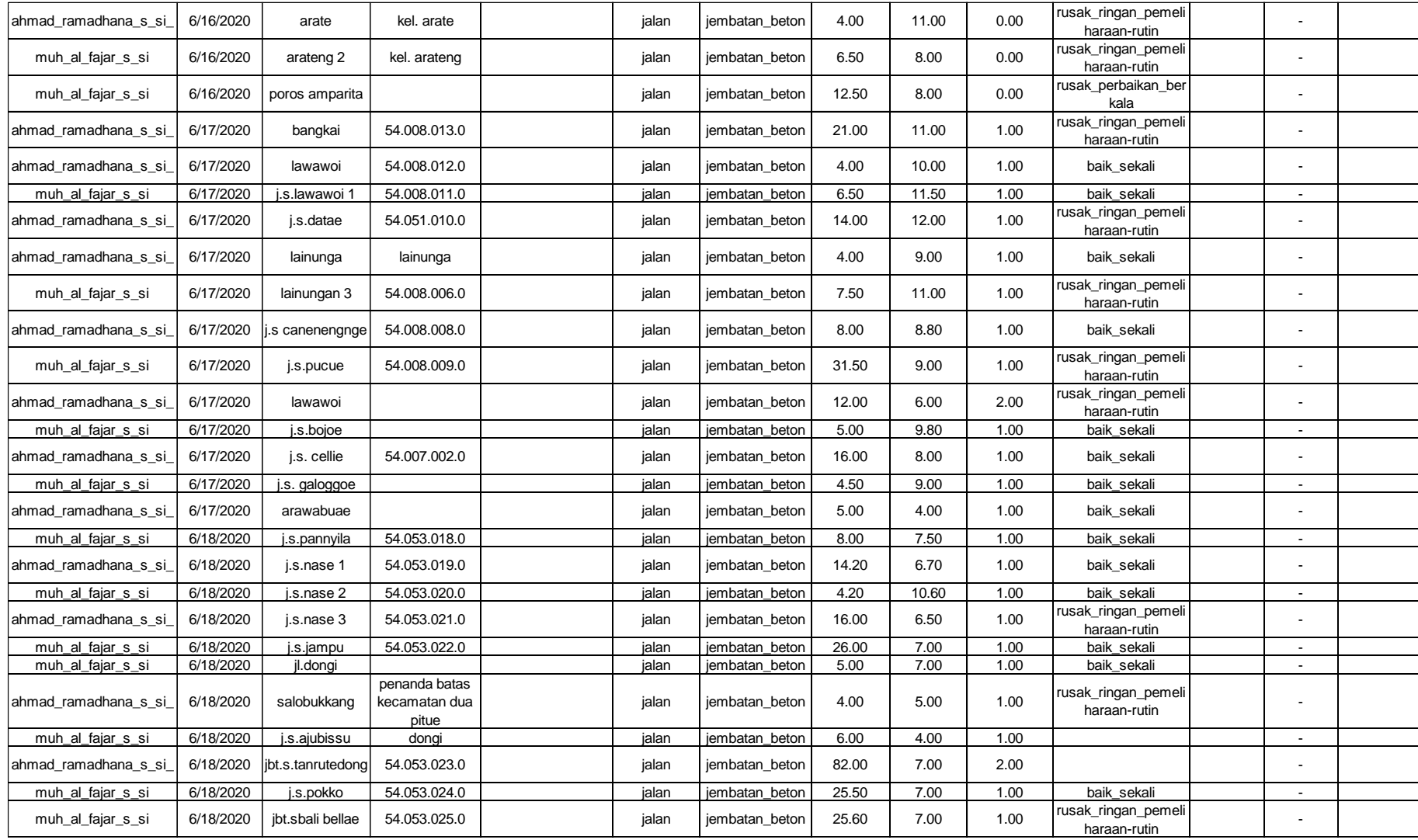

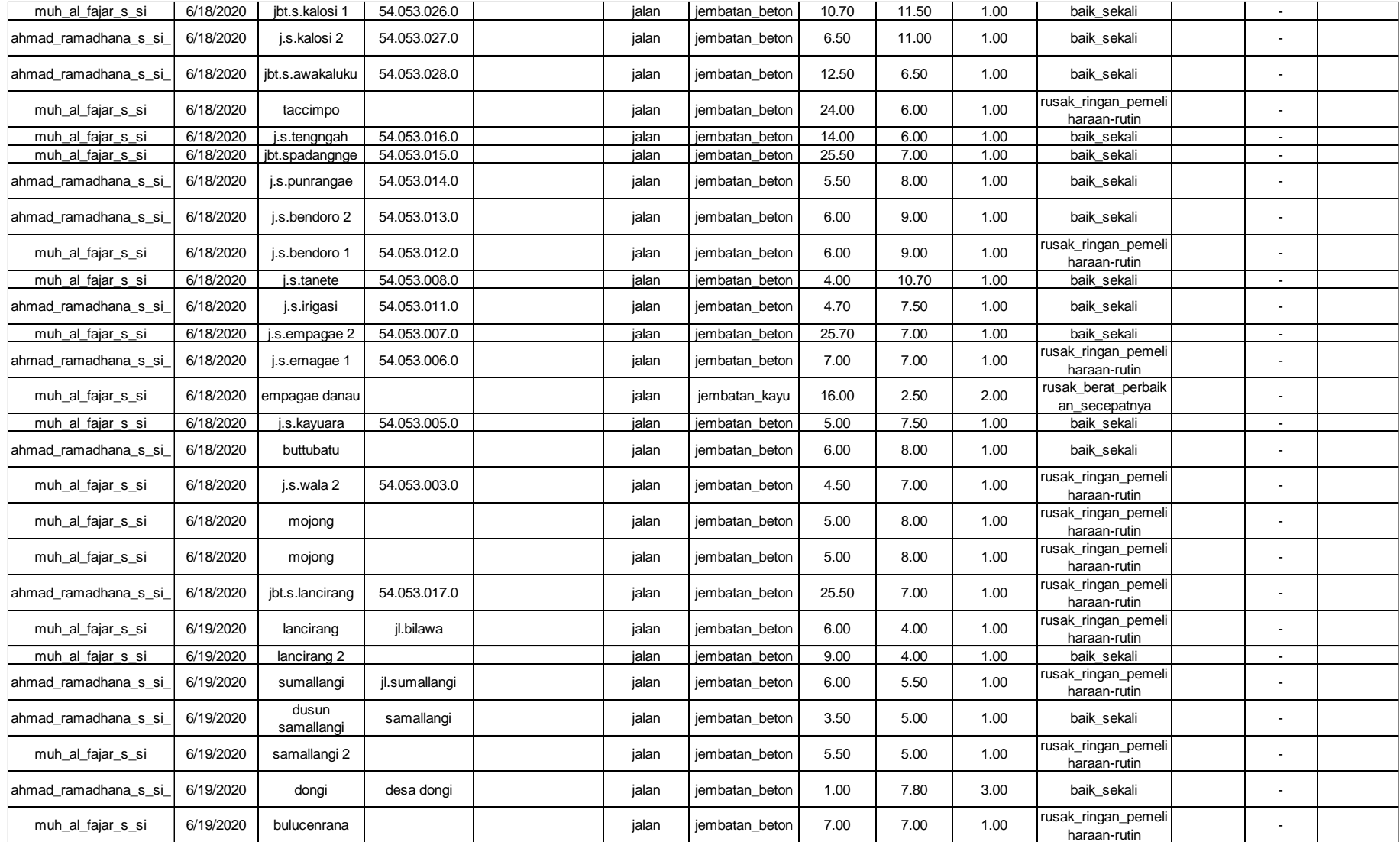

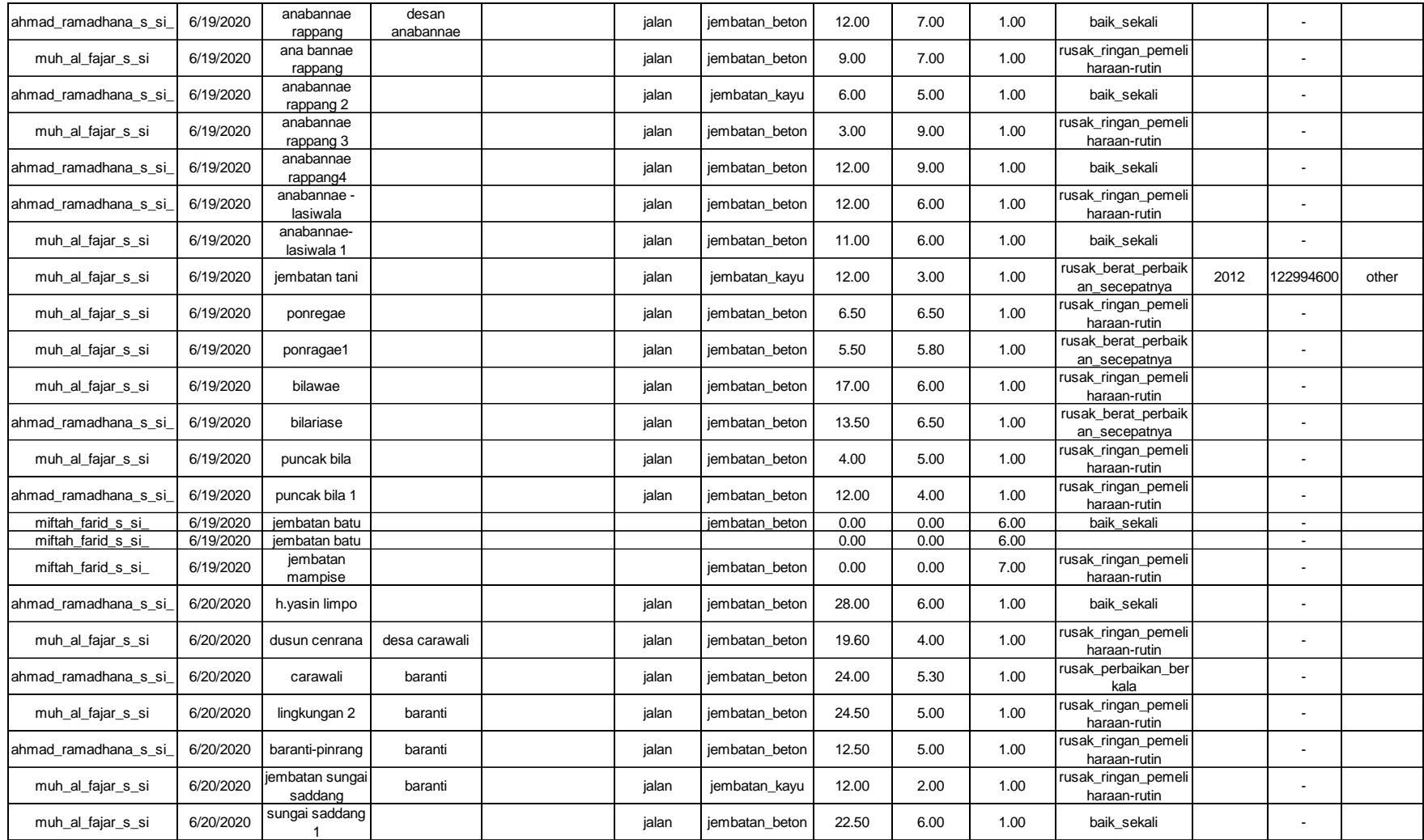

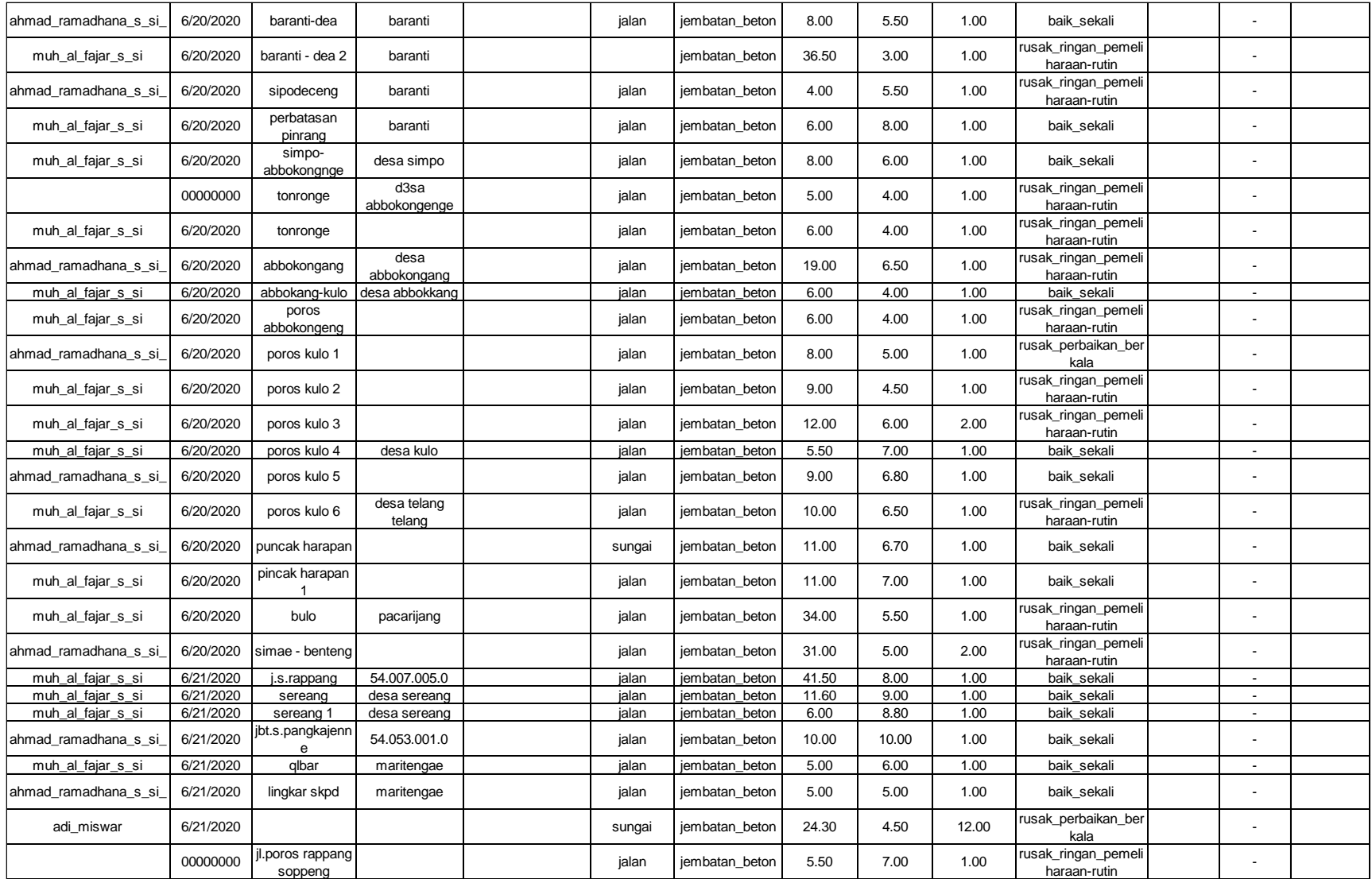

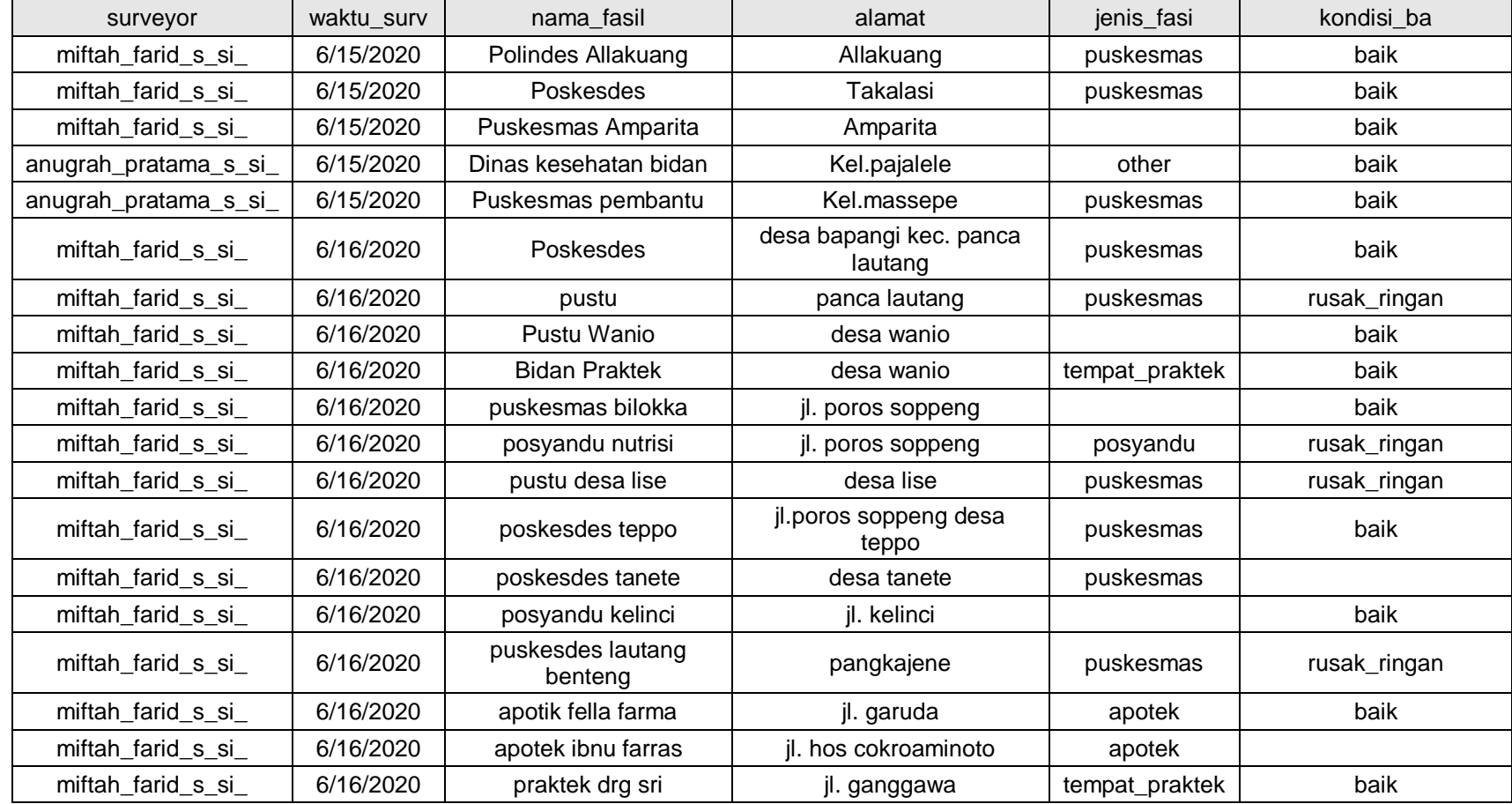

# **Lampiran 5 Atribut Data Fasilitas Kesehatan Kabupaten Sidrap**

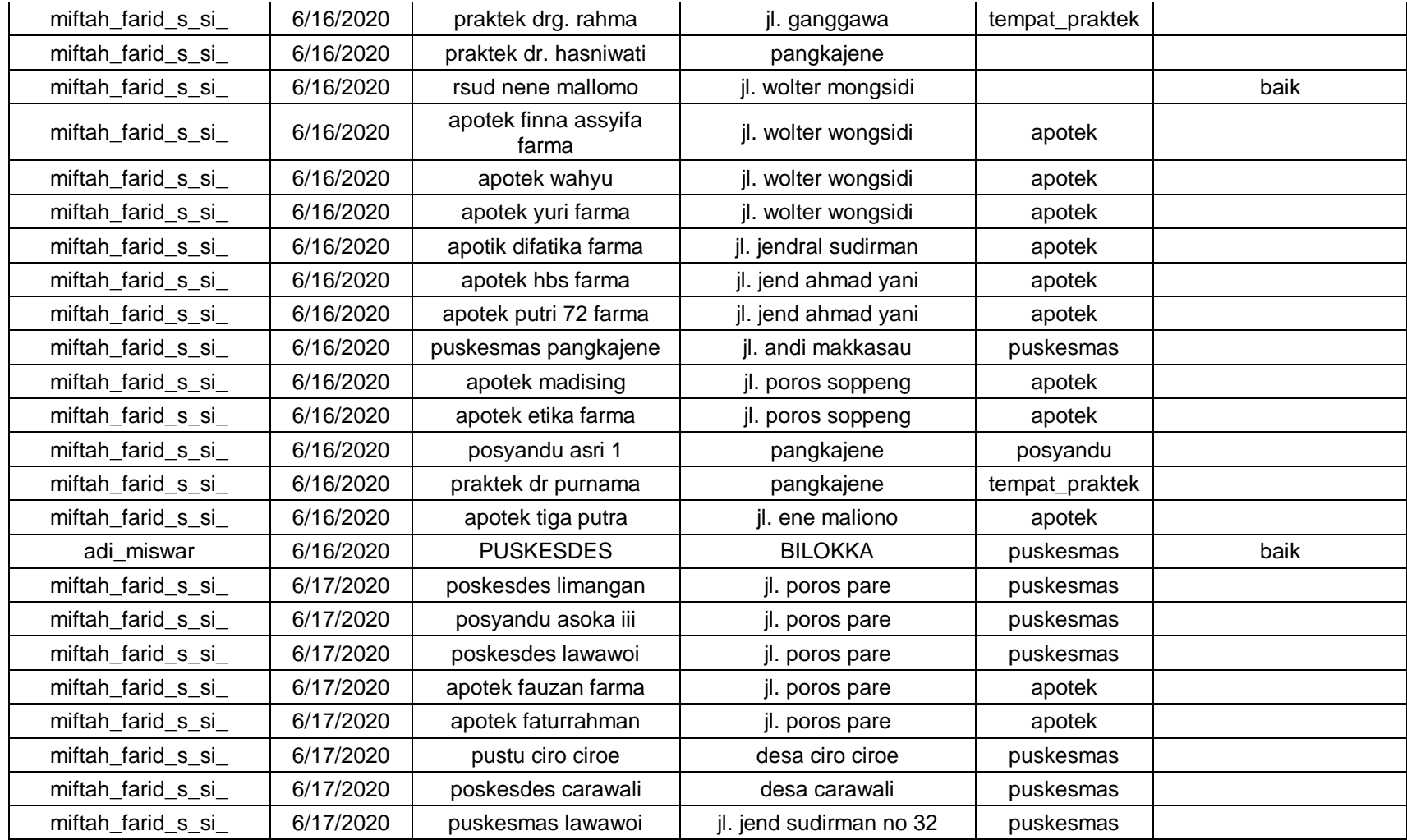

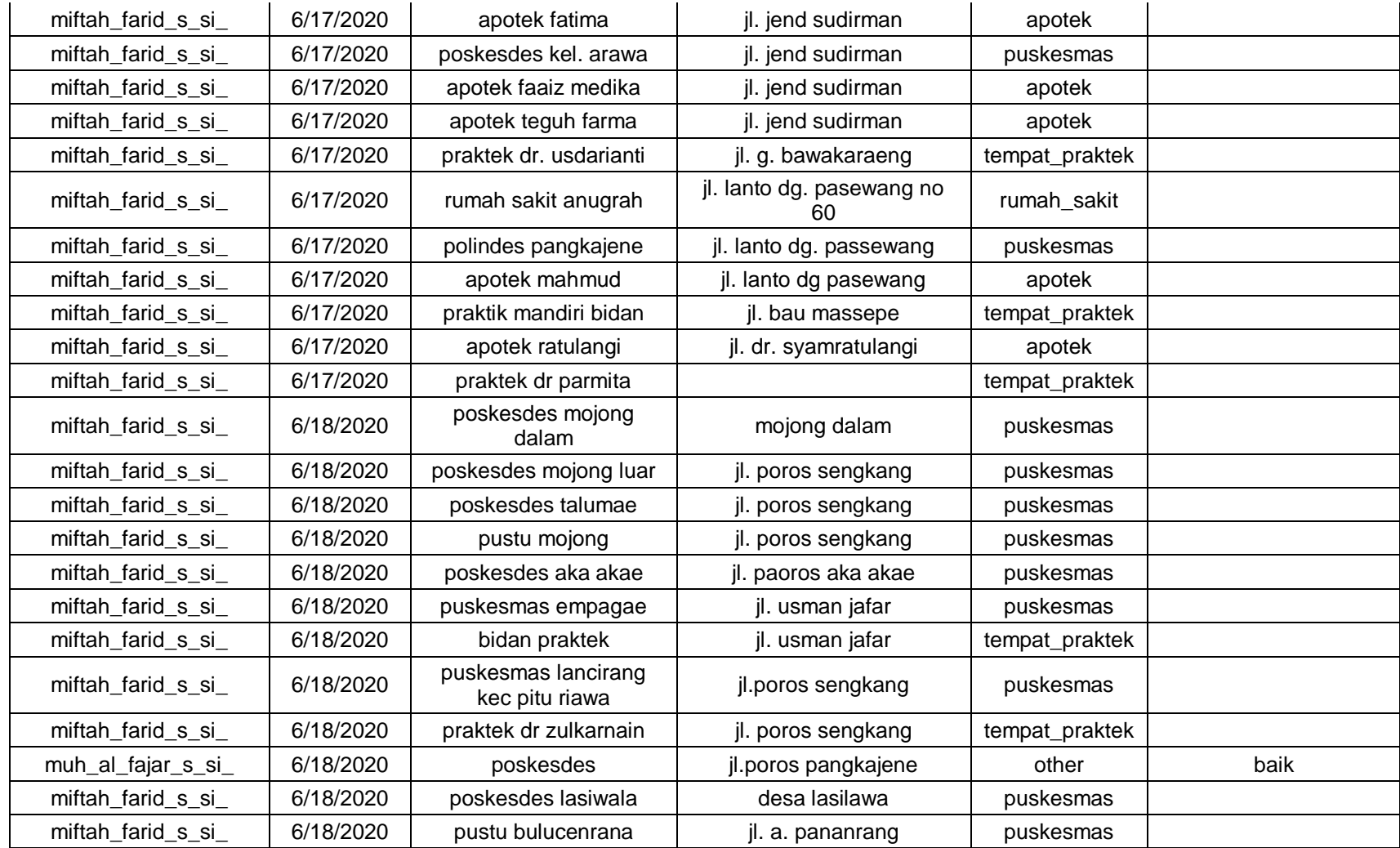

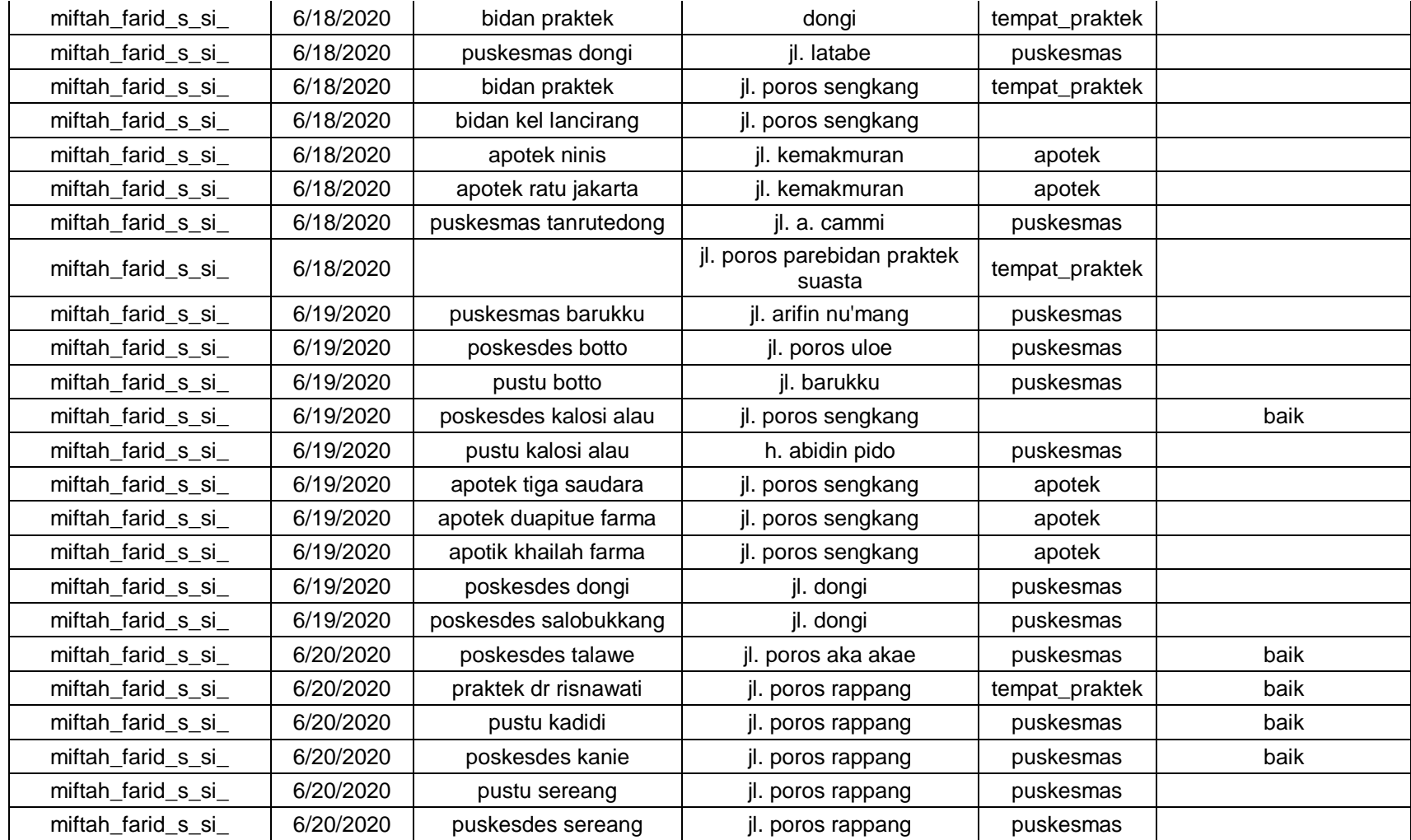

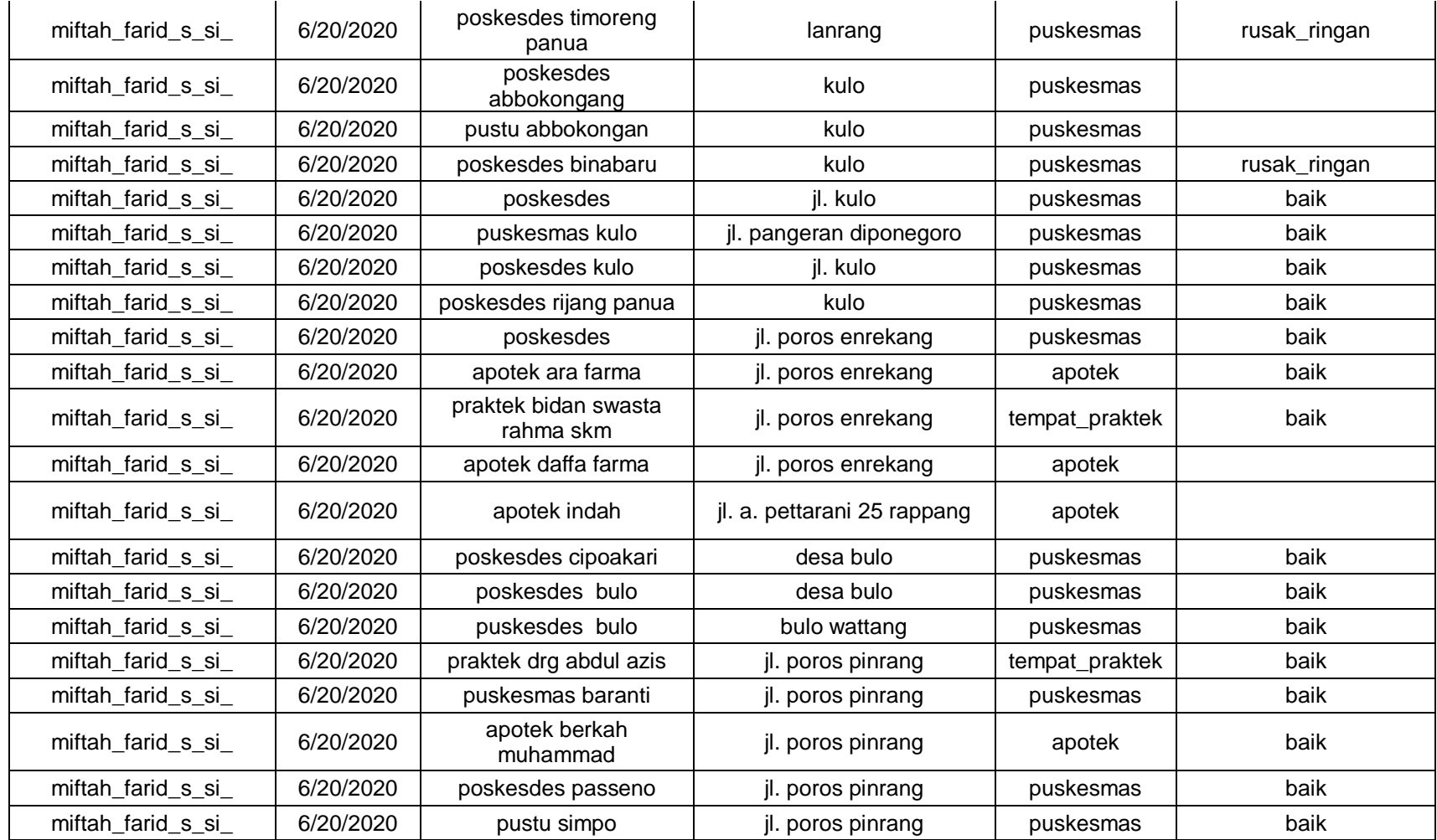

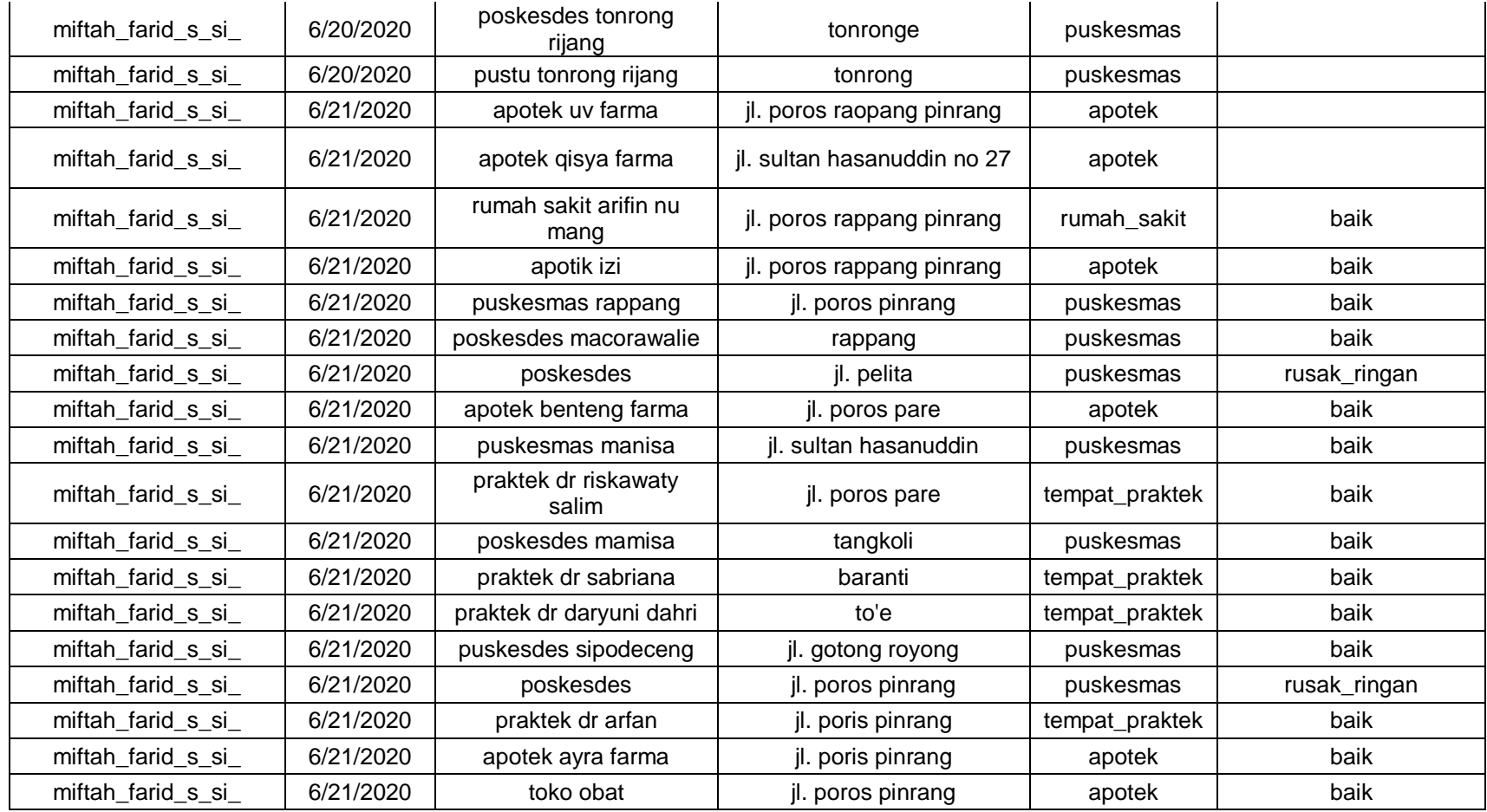

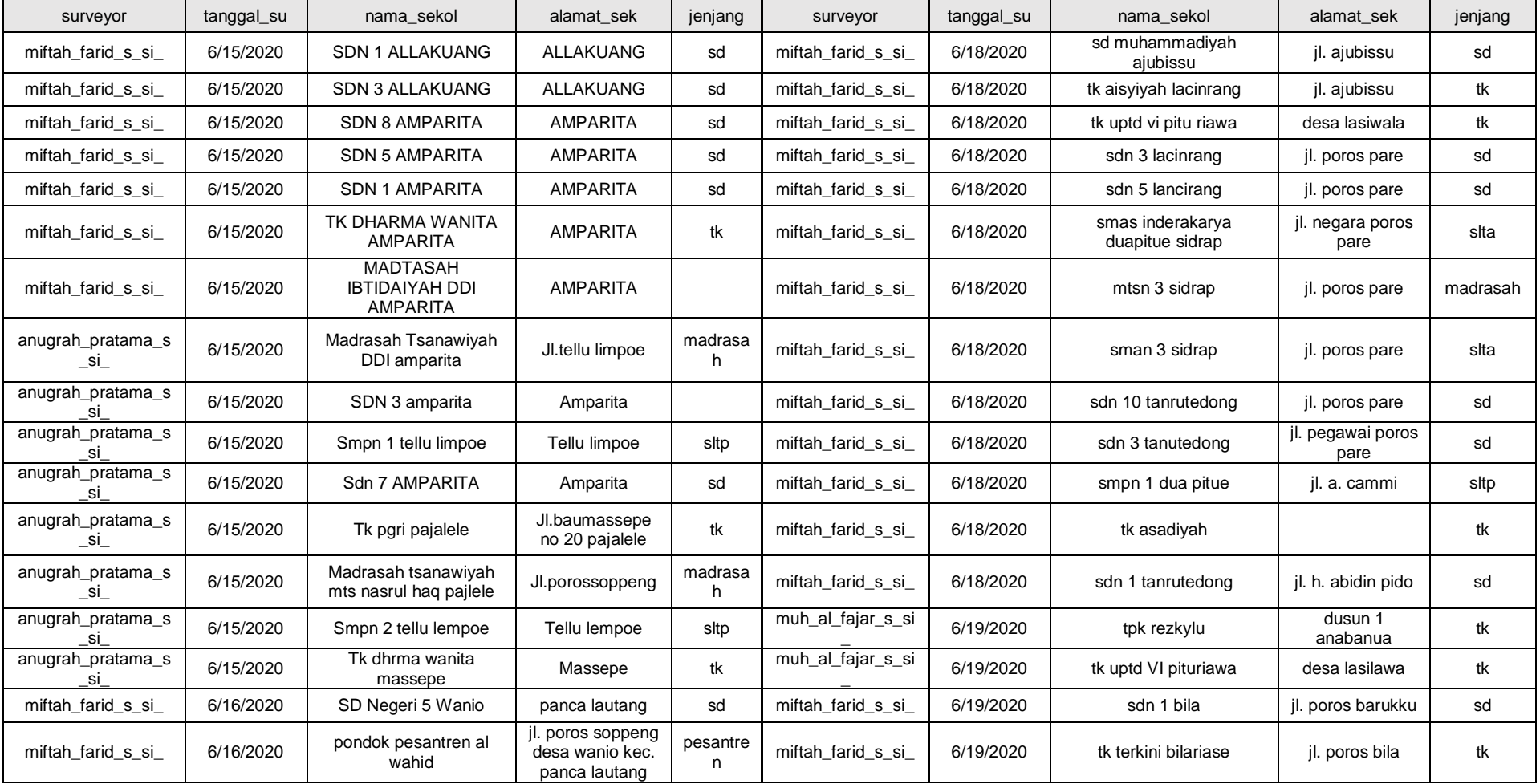

## **Lampiran 6 Atribut Data Fasilitas Pendidikan Kabupaten Sidrap**

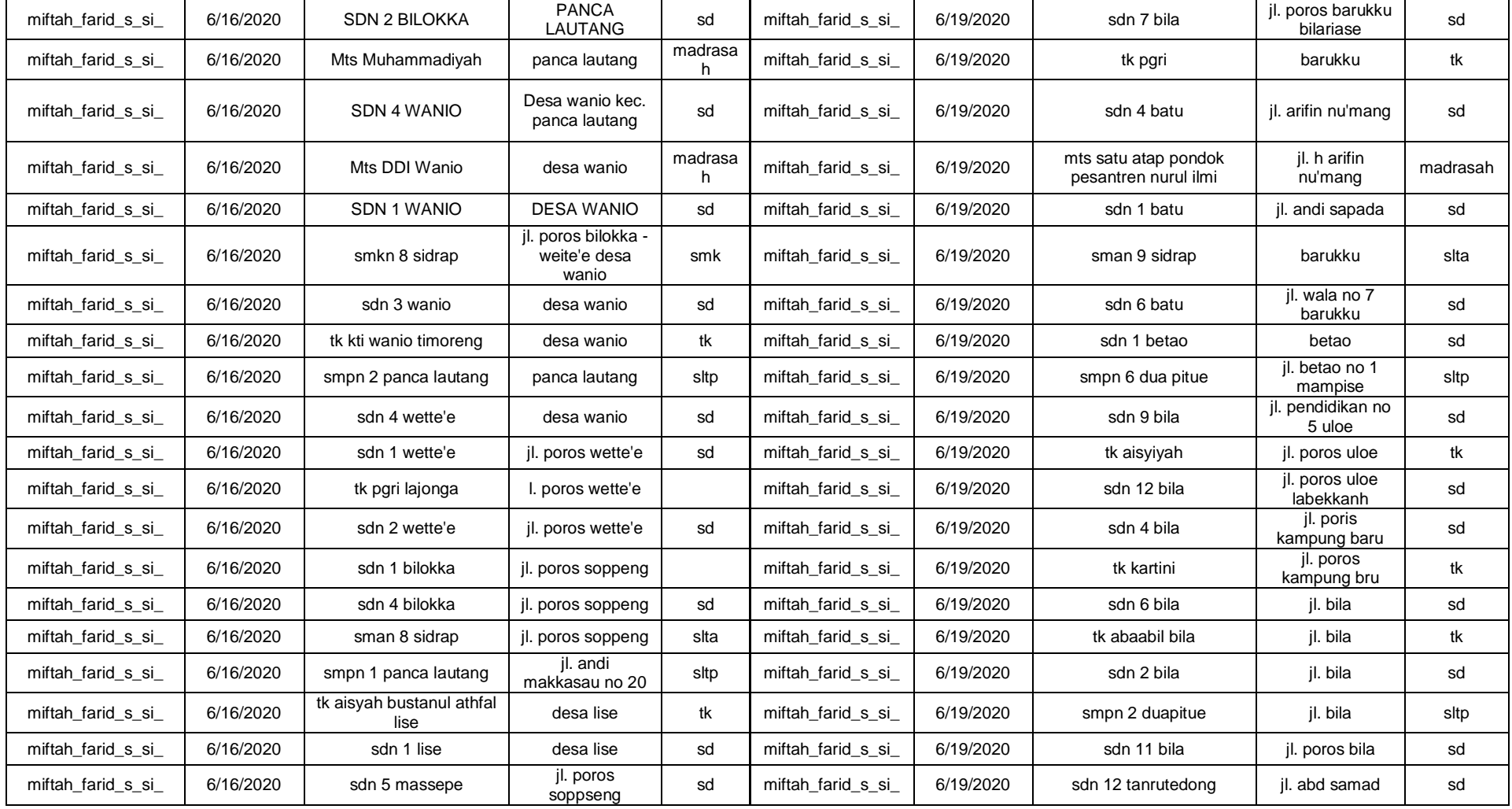

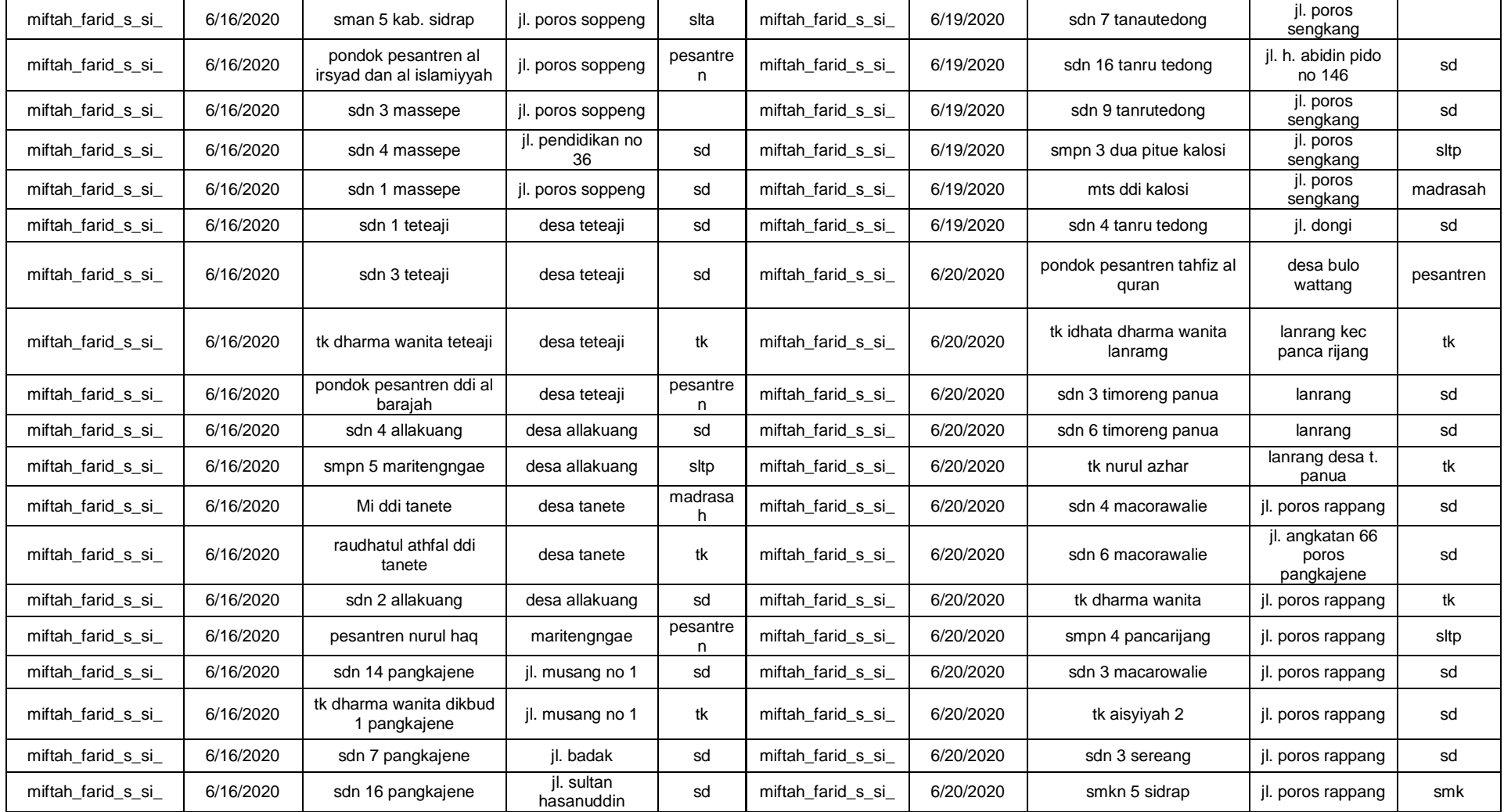

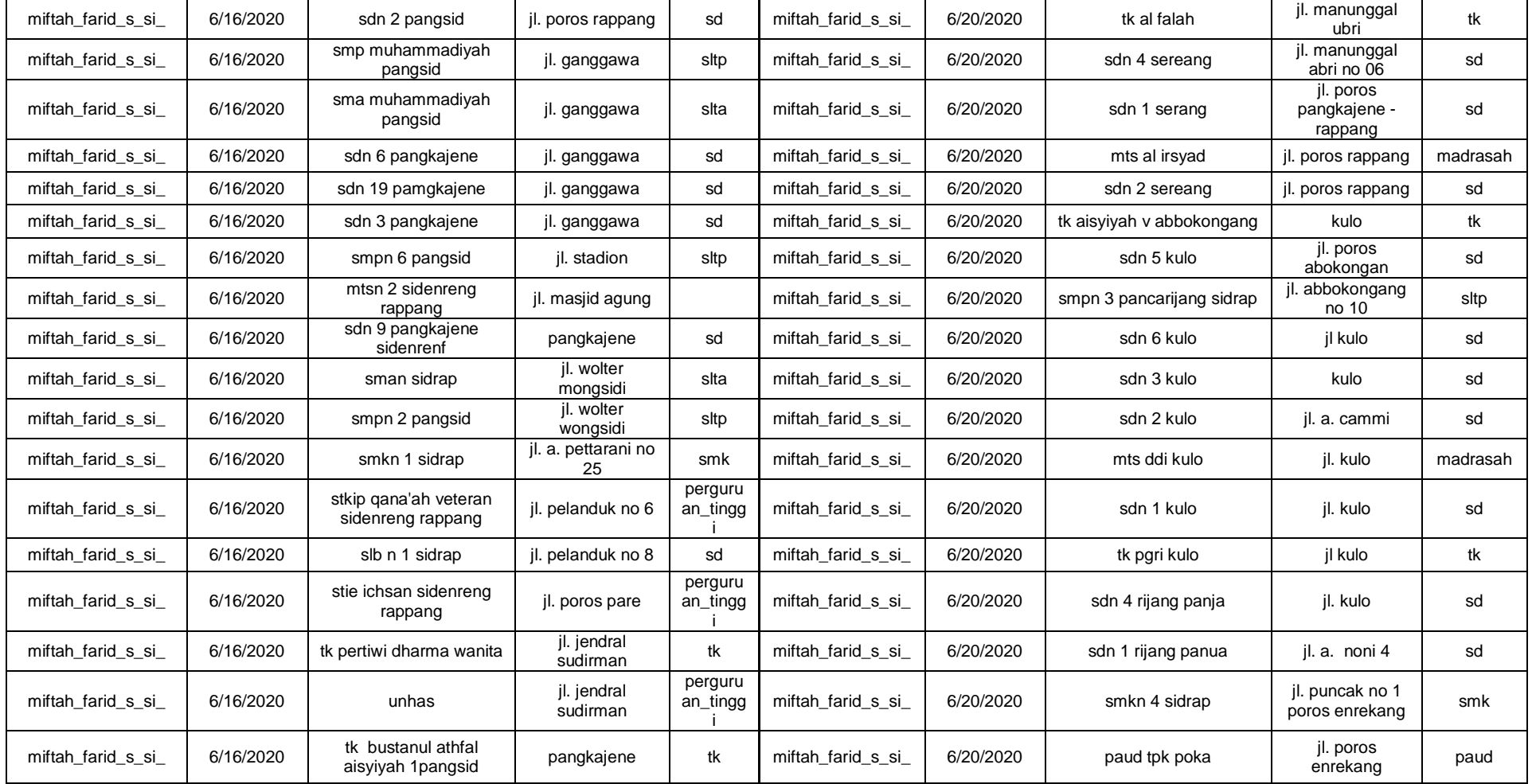

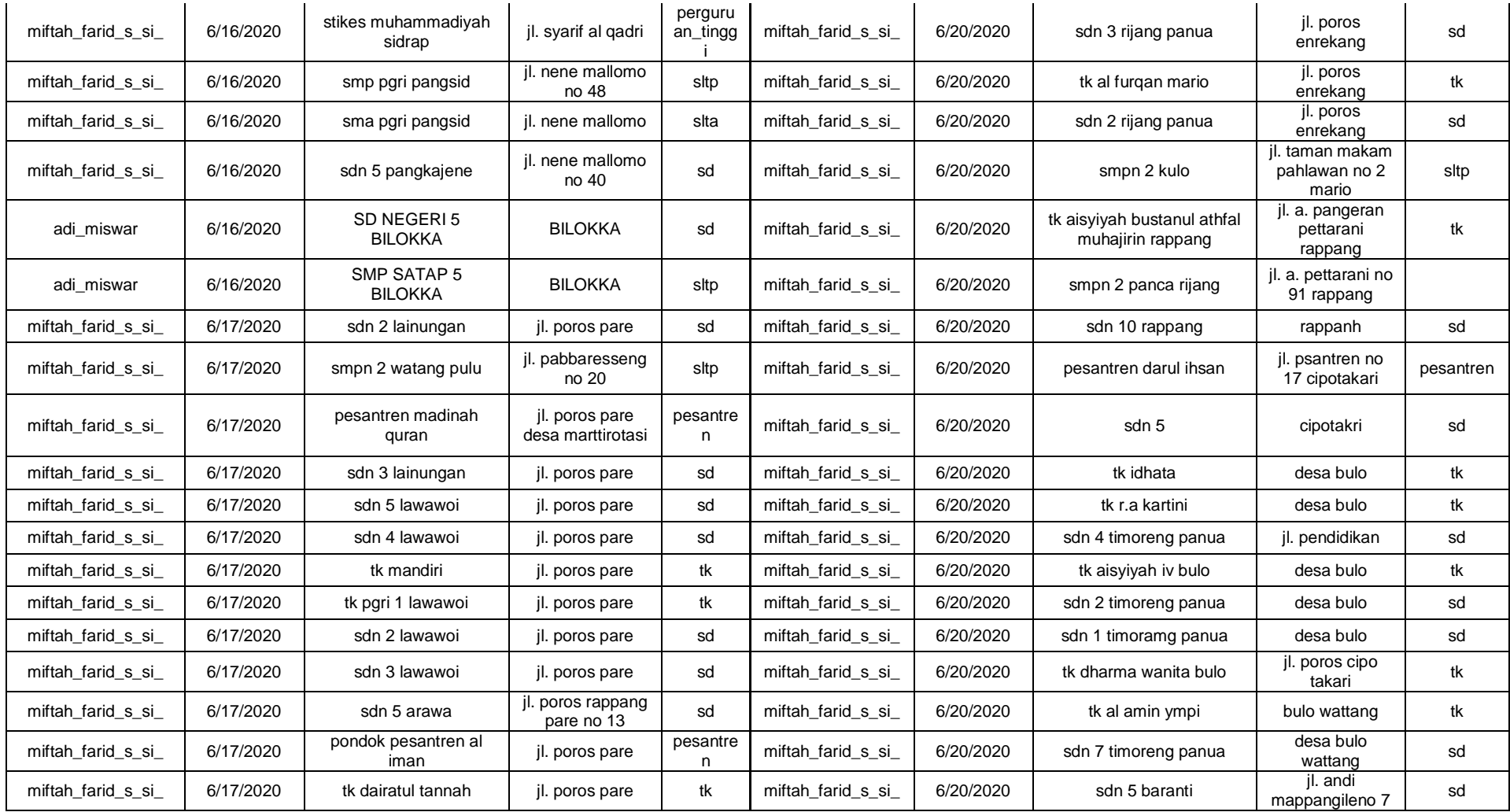

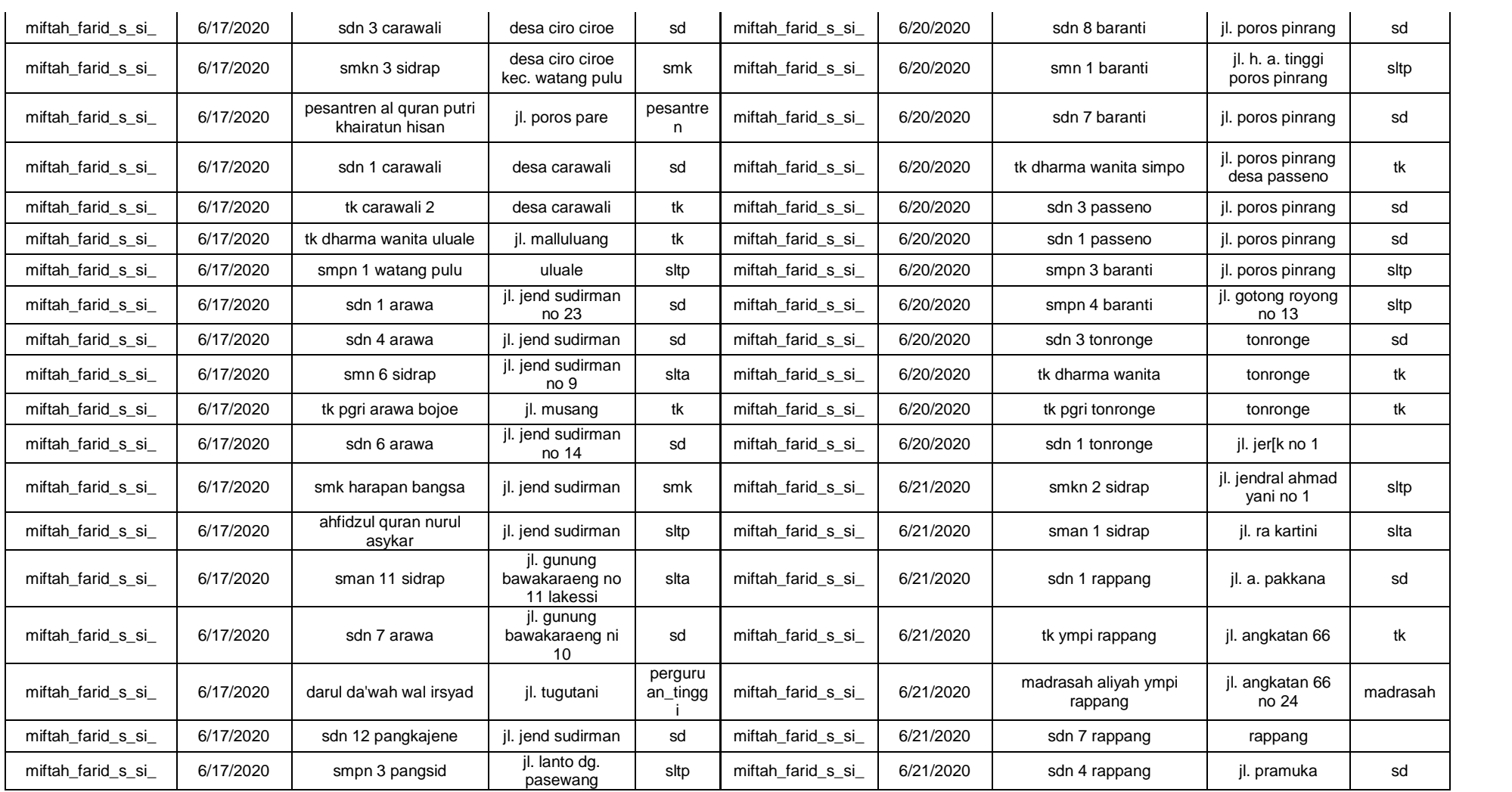

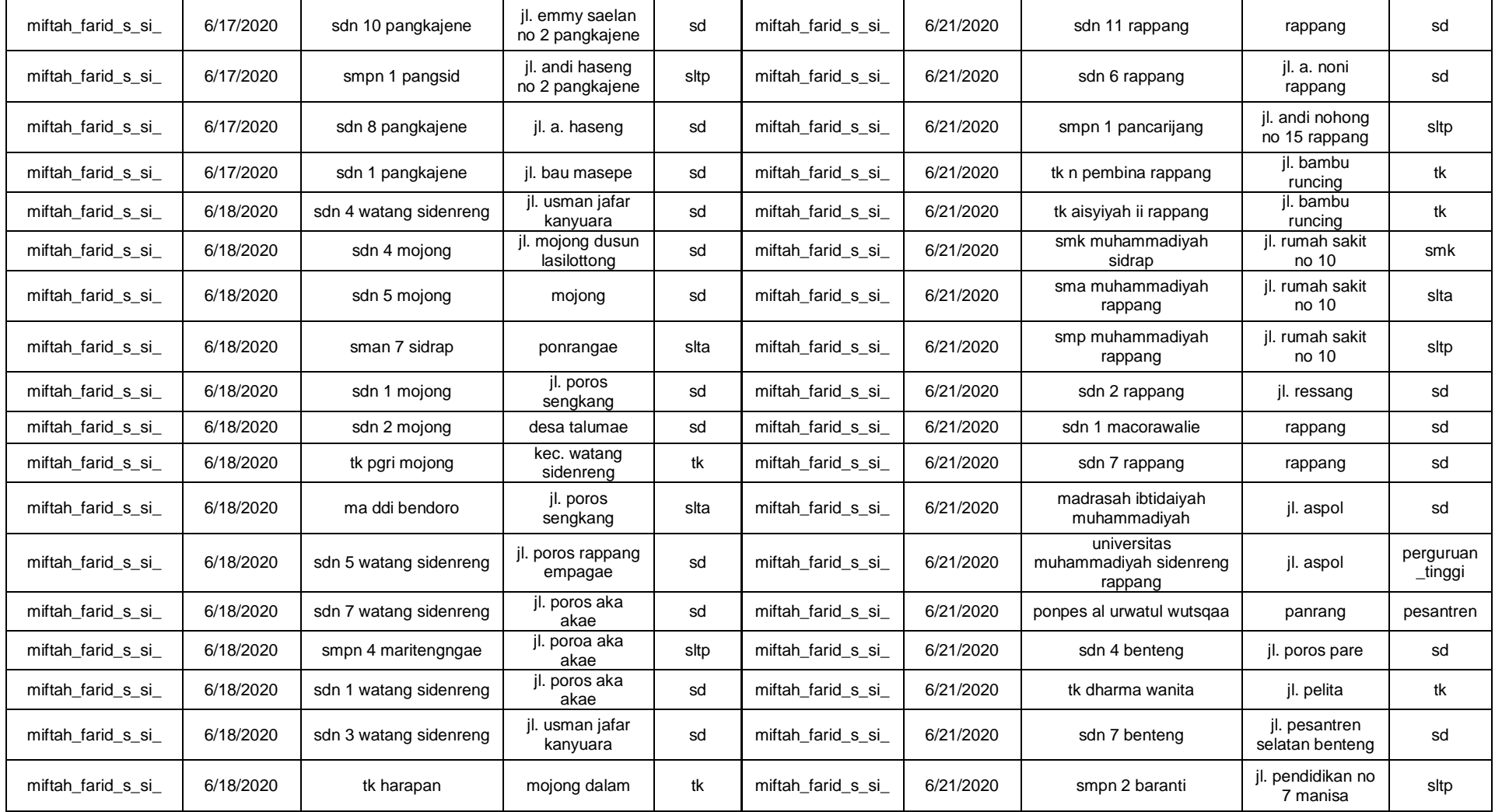

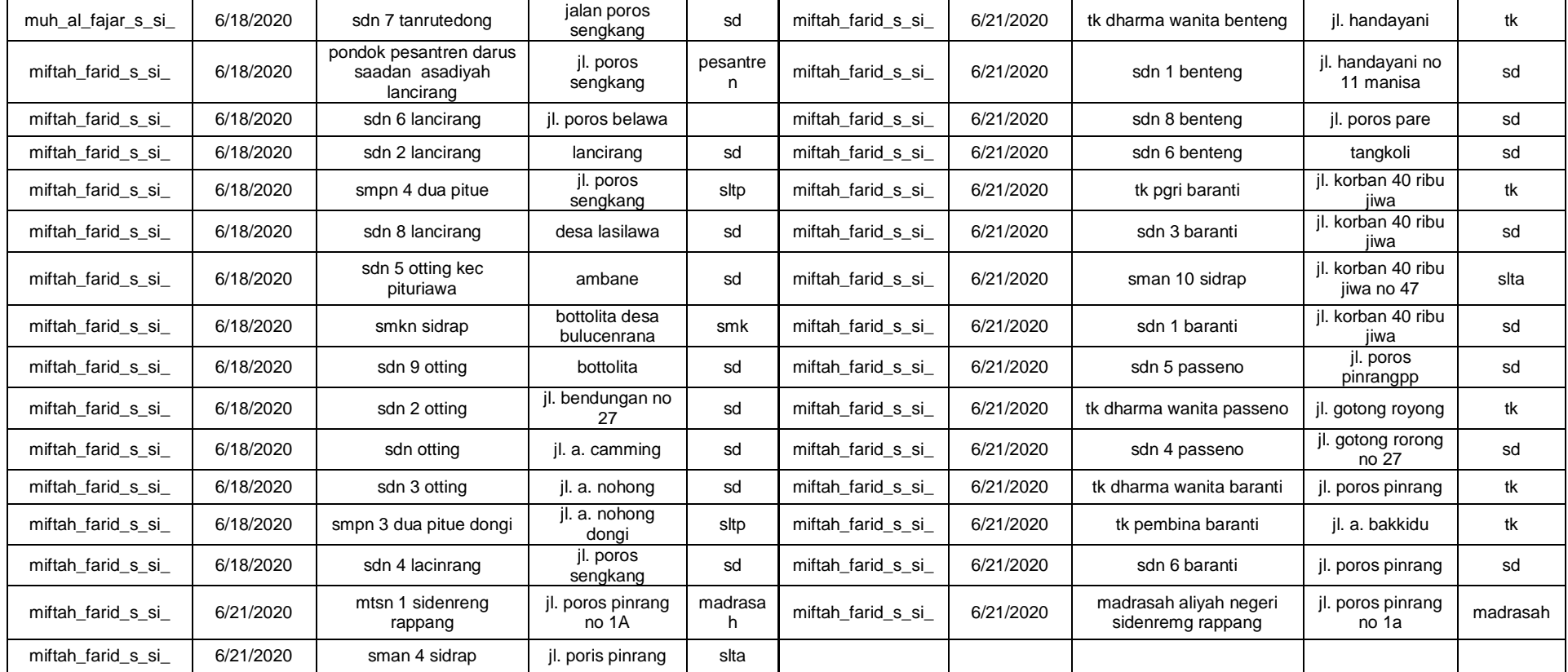

**Lampiran 7 Script website/settings.py**

```
import os
# Build paths inside the project like this: os.path.join(BASE_DIR, ...)
BASE_DIR = os.path.dirname(os.path.dirname(os.path.abspath(__file__)))
GDAL_LIBRARY_PATH = os.environ.get('GDAL_LIBRARY_PATH')
# Quick-start development settings - unsuitable for production
# See https://docs.djangoproject.com/en/3.0/howto/deployment/checklist/
# SECURITY WARNING: keep the secret key used in production secret!
SECRET_KEY = '!f74)(6ua7=enraq+4qb1mngx*%*-e-6_5ssi#v(lh$2*=2+uy'
# SECURITY WARNING: don't run with debug turned on in production!
DEBUG = True
ALLOWED HOSTS = []
# Application definition
INSTALLED_APPS = [
     'maps.apps.MapsConfig',
     'users.apps.UsersConfig',
     'crispy_forms',
     'django.contrib.admin',
     'django.contrib.auth',
     'django.contrib.contenttypes',
     'django.contrib.sessions',
     'django.contrib.messages',
     'django.contrib.staticfiles',
     'django.contrib.gis',
    'iquery',
     'floppyforms',
     'leaflet',
     'widget_tweaks',
]
MIDDLEWARE = 'django.middleware.security.SecurityMiddleware',
     'django.contrib.sessions.middleware.SessionMiddleware',
     'django.middleware.common.CommonMiddleware',
     'django.middleware.csrf.CsrfViewMiddleware',
     'django.contrib.auth.middleware.AuthenticationMiddleware',
     'django.contrib.messages.middleware.MessageMiddleware',
     'django.middleware.clickjacking.XFrameOptionsMiddleware',
]
ROOT_URLCONF = 'website.urls'
TEMPLATES = [
     {
 'BACKEND': 'django.template.backends.django.DjangoTemplates',
 'DIRS': ['templates'],
         'APP_DIRS': True,
         'OPTIONS': {
              'context_processors': [
                 'django.template.context_processors.debug',
 'django.template.context_processors.request',
 'django.contrib.auth.context_processors.auth',
                 'django.contrib.messages.context_processors.messages',
            ],
        },
    },
]
WSGI_APPLICATION = 'website.wsgi.application'
```

```
# Database
# https://docs.djangoproject.com/en/3.0/ref/settings/#databases
DATABASES = \{ 'default': {
 'ENGINE': 'django.contrib.gis.db.backends.postgis',
 'NAME': 'sarana_prasarana_sidrap',
 'USER': 'postgres',
 'PASSWORD': '*******',
 'HOST': 'localhost',
 'PORT': '5432',
     }
}
# Password validation
# https://docs.djangoproject.com/en/3.0/ref/settings/#auth-password-validators
AUTH_PASSWORD_VALIDATORS = [
     {
         'NAME': 'django.contrib.auth.password_validation.UserAttributeSimilarity
Validator',
 },
\mathcal{A} 'NAME': 'django.contrib.auth.password_validation.MinimumLengthValidator'
,
     },
     {
         'NAME': 'django.contrib.auth.password_validation.CommonPasswordValidator
 ',
 },
\mathcal{A} 'NAME': 'django.contrib.auth.password_validation.NumericPasswordValidato
r',
    },
]
# Internationalization
# https://docs.djangoproject.com/en/3.0/topics/i18n/
LANGUAGE_CODE = 'en-us'
TIME_ZONE = 'UTC'
USE<sup>I18N</sup> = True
USE\_L10N = TrueUSE TZ = True# Static files (CSS, JavaScript, Images)
# https://docs.djangoproject.com/en/3.0/howto/static-files/
STATIC_URL = '/static/'
STATICFILES_DIRS = [os.path.join(BASE_DIR,'static')]
LEAFLET CONFIG = { 'DEFAULT_CENTER': (-3.812159, 119.996463),
     'DEFAULT_ZOOM': 10,
     'MAX_ZOOM': 20,
 'MIN_ZOOM': 5,
 'SCALE': 'both',
 'RESET_VIEW': False,
 'ATTRIBUTION_PREFIX': 'Kabupaten Sidrap',
}
CRISPY_TEMPLATE_PACK = 'bootstrap4'
LOGIN_REDIRECT_URL = 'maps:home-maps'
```
**Lampiran 8 Script website/urls.py**

```
from django.contrib.gis import admin
from django.conf import settings
from django.contrib.auth import views as auth_views
from django.urls import path, include
from maps import views as maps views
from users import views as user_views
urlbatterns = [ path('admin/', admin.site.urls),
     path('', include('maps.urls'),name='pagemaps'),
     path('login/', auth_views.LoginView.as_view(template_name='users/lo
gin.html'), name='login'),
    path('logout/', auth views.LogoutView.as view(template name='users/
logout.html'), name='logout'),
     path('register/', user_views.register, name='register'),
# Jalan
     path('jalan/', user_views.JalanListView, name='list_jalan'),
  path('jalan/upload', user_views.uploadjalan, name='upload_jalan'),
 path('jalan/update/<int:pk>', user_views.JalanAttrUpdateView.as_vie
w(), name='attr_jalan'),
     path('jalan/delete/<int:pk>', user_views.JalanDeleteView.as_view(),
name='delete_jalan'),
# Jalan Point
     path('jalanpoint/', user_views.JalanPointListView, name='list_jalan
point'),
     path('jalanpoint/upload', user_views.uploadjalanpoint, name='upload
_jalanpoint'),
     path('jalanpoint/update/<int:pk>', user_views.JalanPointAttrUpdateV
iew.as_view(), name='attr_jalanpoint'),
     path('jalanpoint/delete/<int:pk>', user_views.JalanPointDeleteView.
as_view(),name='delete_jalanpoint'),
# Jembatan
     path('jembatan/', user_views.JembatanListView, name='list_jembatan'
),
     path('jembatan/upload', user_views.uploadjembatan, name='upload_jem
batan'),
     path('jembatan/update/<int:pk>', user_views.JembatanAttrUpdateView.
as_view(), name='attr_jembatan'),
 path('jembatan/delete/<int:pk>', user_views.JembatanDeleteView.as_v
iew(),name='delete_jembatan'),
# Fasilitas Kesehatan 
    path('kesehatan/', user views.KesehatanListView, name='list kesehat
an'),
    path('kesehatan/upload', user_views.uploadkesehatan, name='upload k
esehatan'),
    path('kesehatan/update/<int:pk>', user views.KesehatanAttrUpdateVie
w.as_view(), name='attr_kesehatan'),
    path('kesehatan/delete/<int:pk>', user_views.KesehatanDeleteView.as
_view(),name='delete_kesehatan'),
# Drainase
     path('drainase/', user_views.DrainaseListView, name='list_drainase'
),
     path('drainase/upload', user_views.uploaddrainase, name='upload_dra
inase'),
```

```
 path('drainase/update/<int:pk>', user_views.DrainaseAttrUpdateView.
as_view(), name='attr_drainase'),
 path('drainase/delete/<int:pk>', user_views.DrainaseDeleteView.as_v
iew(),name='delete_drainase'),
# Fasilitas Pendidikan
    path('pendidikan/', user_views.PendidikanListView, name='list_pendi
dikan'),
    path('pendidikan/upload', user_views.uploadpendidikan, name='upload
_pendidikan'),
    path('pendidikan/update/<int:pk>', user_views.PendidikanAttrUpdateV
iew.as_view(), name='attr_pendidikan'),
    path('pendidikan/delete/<int:pk>', user_views.PendidikanDeleteView.
as_view(),name='delete_pendidikan'),
# Batas Administrasi Kabupaten Sidrap
   path('kab sidrap/', user views.Kab SidrapListView, name='list kab s
idrap'),
     path('kab_sidrap/upload', user_views.uploadkab_sidrap, name='upload
_kab_sidrap'),
 path('kab_sidrap/update/<int:pk>', user_views.Kab_SidrapAttrUpdateV
iew.as_view(), name='attr_kab_sidrap'),
    path('kab_sidrap/delete/<int:pk>', user_views.Kab_SidrapDeleteView.
as view(),name='delete kab sidrap'),
]
```
**Lampiran 9 Script maps/models.py**

```
from __ future __ import unicode literals
from django.db import models
from django.contrib.gis.db import models
from django.utils.text import slugify
### Jalan ###
class Jalan(models.Model):
    kelas jln = models.CharField(max length=250, default='')
     panjang = models.FloatField(default='')
    no ruas = models.CharField(max length=250, default='')
    nama jalan = models.CharField(max length=250, default='')
     tipe_perm = models.CharField(max_length=250, default='')
    kond jalan = models.CharField(max_length=250, default='')lebar = models. FloatField(default='')
     geom = models.MultiLineStringField(srid=4326)
     def __unicode__(self):
         return self.kelas_jln
     class Meta:
        verbose name plural = 'Jalan'
### Jalan Point ###
class JalanPoint(models.Model):
     surveyor = models.CharField(max_length=254)
     waktu_surv = models.DateField()
     nomor_ruas = models.CharField(max_length=254)
    nama \bar{j}alan = models. CharField(max_length=254)
     panjang = models.CharField(max_length=254)
     lebar = models.CharField(max_length=254)
     tpp = models.CharField(max_length=254)
     tpu = models.CharField(max_length=254)
     lhr = models.CharField(max_length=254)
    klasifikas = models.CharField(maxlength=254) status_adm = models.CharField(max_length=254)
     tipe_permu = models.CharField(max_length=254)
     kondisi_ja = models.CharField(max_length=254)
     hambatan = models.CharField(max_length=254)
     tahun = models.CharField(max_length=254)
     anggaran = models.CharField(max_length=254)
     geom = models.MultiPointField(srid=4326)
     def __unicode__(self):
         return self.surveyor
     class Meta:
        verbose name plural = 'Kondisi Jalan'
### Jembatan ### 
class Jembatan(models.Model):
    surveyor = models.CharField(max length=254, default='')
    waktu surv = models.DateField(default='')
     nama = models.CharField(max_length=254, default='')
    no\_kode = models.CharField(max\_length=254, default='')pa\bar{l}_{\text{m}} = models. CharField(max_length=254, default='')
    tipe sebra = models.CharField(max length=254, default='')
     jenis_jemb = models.CharField(max_length=254, default='')
    panjang = models.FloatField(defaulte'')
```

```
 lebar = models.FloatField(default='')
    jml bentan = models.FloatField(default='')
     kondisi = models.CharField(max_length=254, default='')
     tahun = models.CharField(max_length=254, default='')
    anggaran = models.FloatField(<math>\overline{default} = ''</math>)sumber dan = models.CharField(max_length=254, default='')
     geom = models.MultiPointField(srid=4326)
    def __unicode__(self):
         return self.surveyor
     class Meta:
         verbose_name_plural = 'Jembatan'
### Fasilitas Kesehatan ###
class Kesehatan(models.Model):
     surveyor = models.CharField(max_length=254, default='')
   waktu surv = models.DateField(default='
   n = models.CharField(max length=254, default='')
     alamat = models.CharField(max_length=254, default='')
    jenis = models. CharField(max_length=254, default='')
     jml_dokter = models.CharField(max_length=254, default='')
     jml_perawa = models.CharField(max_length=254, default='')
     jml_dosen = models.CharField(max_length=254, default='')
 jml_pasien = models.CharField(max_length=254, default='')
 fasilitas = models.CharField(max_length=254, default='')
    kondisi = models.CharField(max_length=254, default='')
    tahun diba = models.CharField(max length=254, default='')
    anggaran = models. CharField(max length=254, default='')
    sumber dan = models.CharField(max length=254, default='')
    qeom = models.MultiPointField(srid=4326) def __unicode__(self):
         return self.surveyor
     class Meta:
         verbose_name_plural = 'Fasilitas Kesehatan'
### Drainase ###
class Drainase(models.Model):
     surveyor = models.CharField(max_length=254)
    waktu_surv = models.DateField()
     no_kode = models.CharField(max_length=254)
     rpru = models.CharField(max_length=254)
     kemiringan = models.CharField(max_length=254)
     pjg_salura = models.FloatField(default='')
    lebar salu = models.FloatField()
     kedalaman = models.FloatField()
     kondisi = models.CharField(max_length=254, )
    tahun = models.CharField(max_length=254,)
    angaran = models.FloatField()sumber dan = models.CharField(max length=254, )
     geom = models.MultiPointField(srid=4326)
    def __unicode__(self):
         return self.surveyor
     class Meta:
         verbose_name_plural = 'Drainase'
### Pendidikan ###
```

```
class Pendidikan(models.Model):
     surveyor = models.CharField(max_length=254, default='')
   waktu surv = models.DateField(default='')
    nama = models.CharField(max_length=254, default='')
   alamat = models.CharField(max_length=254, default='') jenjang = models.CharField(max_length=254, default='')
    \overline{m} kelas = models.FloatField(default='')
     jml_guru = models.FloatField(default='')
     jml_siswa = models.FloatField(default='')
    fasiilitas = models.FloatField(default='') tahun = models.CharField(max_length=254, default='')
    anggaran = models.FloatField(default='') geom = models.MultiPointField(srid=4326)
     def __unicode__(self):
         return self.surveyor
     class Meta:
        verbose name plural = 'Pendidikan'
### Administrasi Kabupaten Sidrap ###
class Kab_Sidrap(models.Model):
   provinsi = models.CharField(max length=40)
    kecamatan = models.CharField(max_length=40)
    desa = models. CharField(max length=40)
    kode2010 = models.CharField(max Iength=10) provno = models.CharField(max_length=2)
    kabkotno = models.CharField(maxIend=2) kecno = models.CharField(max_length=3)
     desano = models.CharField(max_length=3)
    kabkot = models.CharField(max_length=50) geom = models.MultiPolygonField(srid=4326)
    def __unicode__(self):
         return self.provinsi
     class Meta:
         verbose_name_plural = 'Batas Administrasi'
```
**Lampiran 10 Script maps/admin.py**

```
from django.contrib import admin
from .models import Jalan, JalanPoint, Jembatan, Kesehatan, Drainase, P
endidikan, Kab_Sidrap
from leaflet.admin import LeafletGeoAdmin
# Register your models here.
class Jalan_Admin(LeafletGeoAdmin):
     list_display = ('nama_jalan','panjang', 'kelas_jln')
class JalanPoint_Admin(LeafletGeoAdmin):
     list_display = ('nomor_ruas','nama_jalan', 'status_adm')
class Jembatan_Admin(LeafletGeoAdmin):
    list_display = ('no_kode','nama', 'tipe_sebra')
class Kesehatan_Admin(LeafletGeoAdmin):
    list_display = ('nama','alamat', 'jenis')
class Drainase_Admin(LeafletGeoAdmin):
     list_display = ('no_kode','rpru', 'kondisi')
class Pendidikan_Admin(LeafletGeoAdmin):
     list_display = ('nama','alamat', 'jenjang')
class Kab_Sidrap_Admin(LeafletGeoAdmin):
    list_display = ('desa','kecamatan')
admin.site.register(Jalan, Jalan_Admin)
admin.site.register(JalanPoint, JalanPoint_Admin)
admin.site.register(Jembatan, Jembatan_Admin)
admin.site.register(Kesehatan, Kesehatan_Admin)
admin.site.register(Drainase, Drainase_Admin)
admin.site.register(Pendidikan, Pendidikan_Admin)
admin.site.register(Kab_Sidrap, Kab_Sidrap_Admin)
```
**Lampiran 11 Script maps/urls.py**

```
from django.urls import path
from . import views as maps_views
app_name='maps'
urlpatterns = [
     path('', maps_views.HomePageView.as_view(), name='home-maps'), 
    path('data jalan/', maps_views.jalan_datasets, name= 'data_jalan'),
     path('data-kondisi-
jalan/', maps views.jalanpoint datasets, name= 'data kondisi jalan'),
     path('data-
jembatan/', maps_views.jembatan_datasets, name='data_jembatan'),
 path('data-
kesehatan/', maps_views.kesehatan_datasets, name='data_kesehatan'),
 path('data-
drainase/', maps_views.drainase_datasets, name='data_drainase'),
 path('data-
pendidikan/', maps_views.pendidikan_datasets, name='data_pendidikan'),
     path('data-
kab_sidrap/', maps_views.kab_sidrap_datasets, name='data_kab_sidrap'),
\mathbf{l}
```
**Lampiran 12 Script maps/views.py**

```
from django.shortcuts import render
from django.views.generic import TemplateView
from django.core.serializers import serialize
from django.http import HttpResponse
from .models import Jalan, JalanPoint, Jembatan, Kesehatan, Drainase, P
endidikan, Kab_Sidrap
from users import models as user models
class HomePageView(TemplateView):
     template_name='home/index.html'
def jalan datasets(request):
     jalan = serialize('geojson', Jalan.objects.all())
     return HttpResponse(jalan, content_type='json')
def jalanpoint_datasets(request):
     jalanpoint = serialize('geojson', JalanPoint.objects.all())
     return HttpResponse(jalanpoint, content_type='json')
def jembatan_datasets(request):
     jembatan = serialize('geojson', Jembatan.objects.all())
     return HttpResponse(jembatan, content_type='json')
def kesehatan_datasets(request):
     kesehatan = serialize('geojson', Kesehatan.objects.all())
     return HttpResponse(kesehatan, content_type='json')
def drainase_datasets(request):
     drainase = serialize('geojson', Drainase.objects.all())
    return HttpResponse(drainase, content type='json')
def pendidikan datasets(request):
     pendidikan = serialize('geojson', Pendidikan.objects.all())
     return HttpResponse(pendidikan, content_type='json')
def kab sidrap datasets(request):
    kab<sub>sidrap</sub> = serialize('geojson', Kab Sidrap.objects.all())
     return HttpResponse(kab_sidrap, content_type='json')
```
**Lampiran 13 Script users/forms.py**

```
from django import forms
import floppyforms.__future__ as forms
from django.contrib.auth.models import User
from django.contrib.auth.forms import UserCreationForm
##------ USER -------##
class UserRegisterForm(UserCreationForm):
   email = forms.FmailField() class Meta:
        model = User fields = ['username', 'email', 'password1', 'password2']
##------ CUSTOM WIDGET ------##
class MultiPointWidget(forms.gis.MultiPointWidget, forms.gis.BaseOsmWid
get):
    map\_width = 1000map\_height = 500 template_name = 'snippets/osm.html'
    class Media:
         js = (
             'http://openlayers.org/dev/OpenLayers.js',
             'floppyforms/js/MapWidget.js',
 )
class MultiPolygonWidget(forms.gis.MultiPolygonWidget, forms.gis.BaseOs
mWidget):
   map\_width = 1000map height = 500
     template_name = 'snippets/osm.html'
     class Media:
         js = (
             'http://openlayers.org/dev/OpenLayers.js',
             'floppyforms/js/MapWidget.js',
         )
class MultiLineStringWidget(forms.gis.MultiLineStringWidget, forms.gis.
BaseOsmWidget):
   map\_width = 1000map height = 500template name = 'snippets/osm.html'
     class Media:
 js = (
 'http://openlayers.org/dev/OpenLayers.js',
         'floppyforms/js/MapWidget.js',
 )
## ------ Jalan-------##
class JalanForm(forms.Form):
    kelas iln = forms.CharField(maxIenath=250) panjang = forms.FloatField()
   \overline{a} no ruas = forms. CharField(max length=250)
```

```
 nama_jalan = forms.CharField(max_length=250)
     tipe_perm = forms.CharField(max_length=250)
    kond jalan = forms.CharField(max length=250)
     lebar = forms.FloatField()
     geom = forms.gis.MultiLineStringField(widget=MultiLineStringWidget(
attrs={
         'id': 'gis',
         'style': 'width: 100%;'
     }))
## ------ Jalan Point -------##
class JalanPointForm(forms.Form):
    surveyor = forms. CharField(max length=254)
    waktu surv = forms.DateField()
     nomor_ruas = forms.CharField(max_length=254)
     nama_jalan = forms.CharField(max_length=254)
     panjang = forms.CharField(max_length=254)
     lebar = forms.CharField(max_length=254)
    tpp = forms.CharField(max length=254) tpu = forms.CharField(max_length=254)
     lhr = forms.CharField(max_length=254)
     klasifikas = forms.CharField(max_length=254)
     status_adm = forms.CharField(max_length=254)
     tipe_permu = forms.CharField(max_length=254)
     kondisi_ja = forms.CharField(max_length=254)
     hambatan = forms.CharField(max_length=254)
    tahun = forms.CharField(maxIength=254)anggaran = forms. CharField(\overline{max} length=254)
     geom = forms.gis.MultiPointField(widget=MultiPointWidget(attrs={
         'id': 'gis',
         'style': 'width: 100%;'
     }))
##------ Jembatan -------##
class JembatanForm(forms.Form):
     surveyor = forms.CharField(max_length=254)
     waktu_surv = forms.DateField()
     nama = forms.CharField(max_length=254)
     no_kode = forms.CharField(max_length=254)
     pal_km = forms.CharField(max_length=254)
     tipe_sebra = forms.CharField(max_length=254)
     jenis_jemb = forms.CharField(max_length=254)
     panjang = forms.FloatField()
     lebar = forms.FloatField()
     jml_bentan = forms.FloatField()
     kondisi = forms.CharField(max_length=254)
     tahun = forms.CharField(max_length=254)
     anggaran = forms.FloatField()
     sumber_dan = forms.CharField(max_length=254)
     geom = forms.gis.MultiPointField(widget=MultiPointWidget(attrs={
         'id': 'gis',
         'style': 'width: 100%;'
     }))
##------ Fasilitas Kesehatan -------##
class KesehatanForm(forms.Form):
    surveyor = forms. CharField(max length=254)
```

```
 waktu_surv = forms.DateField()
    nama = forms. CharField (max length=254)
    alamat = forms.CharField(max lenqth=254)jents = forms.CharField(max<sub>l</sub>length=254)jml_dokter = forms.CharFiel\overline{d}(max_length=254)
     jml_perawa = forms.CharField(max_length=254)
    jml dosen = forms.CharField(max length=254)
     jml_pasien = forms.CharField(max_length=254)
     fasilitas = forms.CharField(max_length=254)
     kondisi = forms.CharField(max_length=254)
     tahun_diba = forms.CharField(max_length=254)
     anggaran = forms.CharField(max_length=254)
     sumber_dan = forms.CharField(max_length=254)
     geom = forms.gis.MultiPointField(widget=MultiPointWidget(attrs={
         'id': 'gis',
         'style': 'width: 100%;'
     }))
##------ Drainase -------##
class DrainaseForm(forms.Form):
     surveyor = forms.CharField(max_length=254)
    waktu surv = forms.DateField()
    no kode = forms.CharField(max length=254)
     rpru = forms.CharField(max_length=254)
     kemiringan = forms.CharField(max_length=254)
     pjg_salura = forms.FloatField()
    lebar salu = forms.FloatField()
     kedalaman = forms.FloatField()
    kondisi = forms.CharField(maxIenath=254) tahun = forms.CharField(max_length=254)
    anggaran = forms.FloadField() sumber_dan = forms.CharField(max_length=254)
     geom = forms.gis.MultiLineStringField(widget=MultiLineStringWidget(
attrs={
         'id': 'gis',
         'style': 'width: 100%;'
     }))
##------ Pendidikan -------##
class PendidikanForm(forms.Form):
     surveyor = forms.CharField(max_length=254)
    waktu surv = forms.DateField()
     nama = forms.CharField(max_length=254)
     alamat = forms.CharField(max_length=254)
     jenjang = forms.CharField(max_length=254)
     jml_kelas = forms.FloatField()
     jml_guru = forms.FloatField()
     jml_siswa = forms.FloatField()
    fasilitas = forms.FloatField()
     tahun = forms.CharField(max_length=254)
    anggaran = forms.FloatField() geom = forms.gis.MultiPointField(widget=MultiPointWidget(attrs={
         'id': 'gis',
          'style': 'width: 100%;'
     }))
##------ ADMINISTRASI KAB SIDRAP-------##
class Kab_SidrapForm(forms.Form):
```

```
 provinsi = forms.CharField(max_length=40)
 kecamatan = forms.CharField(max_length=40)
 desa = forms.CharField(max_length=40)
    kode2010 = forms.CharField(max_length=10)
    provno = forms.CharField(max_length=2)
   kabkotno = forms.CharField(max length=2) kecno = forms.CharField(max_length=3)
   desano = forms.CharField(max\_length=3) kabkot = forms.CharField(max_length=50)
    geom = forms.gis.MultiPolygonField(widget=MultiPolygonWidget(attrs=
{
 'id': 'gis',
 'style': 'width: 100%;'
    }))
    # TODO: Define form fields here
```
**Lampiran 14 Script users/views.py**

```
from django.shortcuts import render, redirect
from django.contrib import messages
from django.core.files.storage import FileSystemStorage
from django.views.generic import DeleteView
from django.views.generic.edit import UpdateView
from maps.models import (
     Jalan,
     JalanPoint,
     Jembatan,
     Kesehatan,
     Drainase,
     Pendidikan,
     Kab_Sidrap
)
from .forms import (
     UserRegisterForm,
     JalanForm,
     JalanPointForm,
     JembatanForm,
     KesehatanForm,
     DrainaseForm,
     PendidikanForm,
     Kab_SidrapForm
)
# Register-->
def register(request):
     if request.method == 'POST':
         form = UserRegisterForm(request.POST)
        if form.is valid():
             form.save()
             username = form.cleaned_data.get('username')
             messages.success(request, f'Your account has been created!
You are now able to log in')
             return redirect('login')
     else:
         form = UserRegisterForm()
     return render(request, 'users/register.html', {'form': form})
# Jalan-->
# List-->
def JalanListView(request):
     jalan = Jalan.objects.all()
     return render(request,'maps/jalan_list.html',{'jalan':jalan})
# Upload-->
def uploadjalan(request):
 jalanform = JalanForm()
 if request.method == "POST":
         jalanform = JalanForm(request.POST)
        if jalanform.is valid():
            print(jalanform.cleaned data)
             Jalan.objects.create(**jalanform.cleaned_data)
             return redirect('/')
         else:
             print(jalanform.errors)
```

```
context = { "form": jalanform
         }
     return render(request,'upload/upload_jalan.html', context)
# Update Attribute-->
class JalanAttrUpdateView(UpdateView):
     model = Jalan
     fields = [
     'kelas_jln',
     'panjang',
     'no_ruas',
     'nama_jalan',
     'tipe_perm',
     'kond_jalan',
     'lebar',
     'geom',
     ]
     template_name_suffix = '_update_form'
    success\_url = '/'# Delete-->
class JalanDeleteView(DeleteView):
    model = Jalantemplate name = "maps/jalan delete.html"
    success\_url = "/jalan/"# Jalan-Point --# List-->
def JalanPointListView(request):
     jalanpoint = JalanPoint.objects.all()
     return render(request,'maps/jalanpoint_list.html',{'jalanpoint':jal
anpoint})
# Upload-->
def uploadjalanpoint(request):
     jalanpointform = JalanPointForm()
     if request.method == "POST":
         jalanpointform = JalanPointForm(request.POST)
        if jalanpointform.is valid():
             print(jalanpointform.cleaned_data)
             JalanPoint.objects.create(**jalanpointform.cleaned_data)
             return redirect('/')
         else:
             print(jalanpointform.errors)
    context = \{ "form": jalanpointform
         }
     return render(request,'upload/upload_jalanpoint.html', context)
# Update Attribute-->
class JalanPointAttrUpdateView(UpdateView):
     model = JalanPoint
     fields = [
     'surveyor',
     'waktu_surv',
     'nomor_ruas',
     'nama_jalan',
     'panjang',
```

```
 'lebar',
     'tpp',
 'tpu',
 'lhr',
     'klasifikas',
     'status_adm',
     'tipe_permu',
     'kondisi_ja',
     'hambatan',
     'tahun',
     'anggaran',
     'geom',
     ]
     template_name_suffix = '_update_form'
    success\_url = '/'# Delete-->
class JalanPointDeleteView(DeleteView):
     model = JalanPoint
 template_name = "maps/jalanpoint_delete.html"
 success_url = "/jalanpoint/"
# Jembatan-->
# List-->
def JembatanListView(request):
     jembatan = Jembatan.objects.all()
     return render(request,'maps/jembatan_list.html',{'jembatan':jembata
n})
# Upload-->
def uploadjembatan(request):
     jembatanform = JembatanForm()
     if request.method == "POST":
         jembatanform = JembatanForm(request.POST)
         if jembatanform.is_valid():
              print(jembatanform.cleaned_data)
              Jembatan.objects.create(**jembatanform.cleaned_data)
             return redirect('/')
         else:
             print(jembatanform.errors)
    context = { "form": jembatanform
         }
     return render(request,'upload/upload_jembatan.html', context)
# Update Attribute-->
class JembatanAttrUpdateView(UpdateView):
     model = Jembatan
    fields = \Gamma 'surveyor',
     'waktu_surv',
     'nama',
     'no_kode',
     'pal_km',
     'tipe_sebra',
     'jenis_jemb',
     'panjang',
     'lebar',
     'jml_bentan',
```

```
 'kondisi',
     'tahun',
     'anggaran',
     'sumber_dan',
     'geom',
    \mathbf{I}template name suffix = ' update form'
    success\_url = '/'# Delete-->
class JembatanDeleteView(DeleteView):
     model = Jembatan
     template_name = "maps/jembatan_delete.html"
     success_url = "/jembatan/"
# Fasilitas Kesehatan-->
# list-->
def KesehatanListView(request):
    kesehatan = Kesehatan.objects.all() return render(request,'maps/kesehatan_list.html',{'kesehatan':keseh
atan})
# Upload-->
def uploadkesehatan(request):
     kesehatanform = KesehatanForm()
     if request.method == "POST":
         kesehatanform = KesehatanForm(request.POST)
        if kesehatanform.is valid():
              print(kesehatanform.cleaned_data)
              Kesehatan.objects.create(**kesehatanform.cleaned_data)
              return redirect('/')
         else:
              print(kesehatanform.errors)
    context = \{ "form": kesehatanform
         }
     return render(request,'upload/upload_Kesehatan.html', context)
# Update Attribute-->
class KesehatanAttrUpdateView(UpdateView):
     model = Kesehatan
     fields = [
     'surveyor',
     'waktu_surv',
     'nama',
     'alamat',
     'jenis',
 'jml_dokter',
 'jml_perawa',
     'jml_dosen',
    'jml_dosen',<br>'jml_pasien',
     'fasilitas',
     'kondisi',
     'tahun_diba',
     'anggaran',
     'sumber_dan',
     'geom',
     ]
    template name suffix = ' update form'
```

```
success url = '/'# Delete-->
class KesehatanDeleteView(DeleteView):
     model = Kesehatan
    template name = "maps/kesehatan delete.html"
    success \bar{u}rl = "/kesehatan/"
# Drainase-->
# List-->
def DrainaseListView(request):
     drainase = Drainase.objects.all()
     return render(request,'maps/drainase_list.html',{'drainase':drainas
e})
# Upload-->
def uploaddrainase(request):
     drainaseform = DrainaseForm()
     if request.method == "POST":
         drainaseform = DrainaseForm(request.POST)
        if drainaseform.is valid():
             print(drainaseform.cleaned_data)
             Drainase.objects.create(**drainaseform.cleaned_data)
             return redirect('/')
         else:
             print(drainaseform.errors)
    context = { "form": drainaseform
         }
     return render(request,'upload/upload_Drainase.html', context)
# Update Attribute-->
class DrainaseAttrUpdateView(UpdateView):
     model = Drainase
    fields = [
     'surveyor',
     'waktu_surv',
     'no_kode',
     'rpru',
     'kemiringan',
     'pjg_salura',
     'lebar_salu',
     'kedalaman',
     'kondisi',
     'tahun',
     'anggaran',
     'sumber_dan',
     'geom',
     ]
     template_name_suffix = '_update_form'
    success url = '/'# Delete-->
class DrainaseDeleteView(DeleteView):
     model = Drainase
    template name = "maps/drainase delete.html"
    success url = "/drainase/"
```

```
# Pendidikan-->
# List-->
def PendidikanListView(request):
     pendidikan = Pendidikan.objects.all()
     return render(request,'maps/pendidikan_list.html',{'pendidikan':pen
didikan})
# Upload-->
def uploadpendidikan(request):
     pendidikanform = PendidikanForm()
     if request.method == "POST":
         pendidikanform = PendidikanForm(request.POST)
         if pendidikanform.is_valid():
             print(pendidikanform.cleaned_data)
             Pendidikan.objects.create(**pendidikanform.cleaned_data)
             return redirect('/')
         else:
             print(pendidikanform.errors)
    context = \{ "form": pendidikanform
         }
     return render(request,'upload/upload_Pendidikan.html', context)
# Update Attribute-->
class PendidikanAttrUpdateView(UpdateView):
    model = Pendidikan fields = [
     'surveyor',
     'waktu_surv',
     'nama',
     'alamat',
     'jenjang',
     'jml_kelas',
 'jml_guru',
 'jml_siswa',
     'fasilitas',
     'tahun',
     'anggaran',
     'geom',
 ]
     template_name_suffix = '_update_form'
    success\_url = '/'# Delete-->
class PendidikanDeleteView(DeleteView):
     model = Pendidikan
     template_name = "maps/pendidikan_delete.html"
    success_url = "/pendidikan/"
# Administrasi Kabupaten Sidrap-->
# List-->
def Kab_SidrapListView(request):
     kab_sidrap = Kab_Sidrap.objects.all()
     return render(request,'maps/kab_sidrap_list.html',{'kab_sidrap':kab
_sidrap})
# Upload-->
def uploadkab sidrap(request):
```

```
 kab_sidrapform = Kab_SidrapForm()
 if request.method == "POST":
 kab_sidrapform = Kab_SidrapForm(request.POST)
         if kab_sidrapform.is_valid():
             print(kab_sidrapform.cleaned_data)
             Kab_Sidrap.objects.create(**kab_sidrapform.cleaned_data)
             return redirect('/')
         else:
             print(kab_sidrapform.errors)
    context = { "form": kab_sidrapform
         }
     return render(request,'upload/upload_Kab_Sidrap.html', context)
# Update Attribute-->
class Kab_SidrapAttrUpdateView(UpdateView):
    model = Kab_Sidrap fields = [
     'provinsi',
     'kecamatan',
     'desa',
     'kode2010',
     'provno',
    'kabkotno',
 'kecno',
 'desano',
     'kabkot',
     'geom',
    \overline{1} template_name_suffix = '_update_form'
    success_url = '/'
# Delete-->
class Kab_SidrapDeleteView(DeleteView):
    model = Kab_Sidrap template_name = "maps/kab_sidrap_delete.html"
    success\_url = "/kab_sidrap/"
```
**Lampiran 15 Script templates/home/index.html**

```
{% extends "home/base.html" %}
{% load static %}
{% load leaflet_tags %}
{% block Title %}
Sistem Informasi Sarana dan Prasarana Wilayah Kabupaten Sidrap
{% endblock Title %}
{% block Leaflet_css %}
{% endblock Leaflet_css %}
{% block Heading %}
{% endblock Heading %}
{% block Contents %}
<script>
     function map_layers(map, option) {
         // Add base map tiles from OpenstreetMap
         var street = L.tileLayer('https://api.mapbox.com/styles/v1/{id}
/tiles/{z}/{x}/{y}?access_token={accessToken}', {
            maxZoom: 20,
             id: 'mapbox/streets-v11',
             tileSize: 512,
             zoomOffset: -1,
             accessToken: 'pk.eyJ1IjoibWFwYm94IiwiYSI6ImNpejY4NXVycTA2em
YycXBndHRqcmZ3N3gifQ.rJcFIG214AriISLbB6B5aw'
         });
         street.addTo(map);
        var satellite = L.tileLayer('https://api.mapbox.com/styles/v1/{
id}/tiles/{z}/{x}/{y}?access_token={accessToken}', {
            maxZoom: 20,
             id: 'mapbox/satellite-streets-v11',
             tileSize: 512,
             zoomOffset: -1,
             accessToken: 'pk.eyJ1IjoibWFwYm94IiwiYSI6ImNpejY4NDg1bDA1cj
YzM280NHJ5NzlvNDMifQ.d6e-nNyBDtmQCVwVNivz7A'
         });
         // Add data map from database with using L.GeoJSON.AJAX plugin.
         var Jalan = new L.GeoJSON.AJAX("{% url 'maps:data_jalan' %}", {
             onEachFeature: function (feature, layer) {
                 layer.bindPopup('<table style="width:100%"> <tr><th>JAL
AN</th></tr> <tr><td>Klasifikasi Jalan</td> <td>: ' + feature.propertie
s.kelas_jln + '</td></tr> <tr>><td>Panjang (km)</td> <td>: ' + feature.p
roperties.panjang + '</td></tr></table>');
             },
             style: function (feature) {
                 var weight;
                if (feature.properties.kelas iln == 'Jalan Arteri') {we
ight = 2.5; }
                 else if (feature.properties.kelas_jln == 'Jalan Kolekto
r') {weight = 2:}
                else if (feature.properties.kelas iln == 'Jalan Lokal')
 {weight = 2:} else if (feature.properties.kelas_jln == 'Jalan Setapak
') {weight = 0.5;}
```

```
else if (feature.properties.kelas jln == 'Jalan Lain')
{weight = 0.3:} value = feature.properties.kelas_jln;
                 function getColor(d) {
                     return d == 'Jalan Arteri' ? '#FFAC0E' :
                         d == 'Jalan Kolektor' ? '#FCEEDD' :
                        d == 'Jalan Lokal' ? '#C4AF00' : d == 'Jalan Setapak' ? '#7E7474' :
                         d == 'Jalan Lain' ? '#7E7474' : '#59FD02';
 }
                 return {
                     weight: weight,
                    color: getColor(value),
                    lineJoin: 'round',
                 };
             },
         });
        var JalanPoint = new L.GeoJSON.AJAX(\sqrt{8} url 'maps:data kondisi
jalan' %}", {
             onEachFeature: function (feature, layer) {
                 layer.bindPopup('<table style="width:100%;"> <tr><th co
lspan ="2" style="background:grey; color:white; text-
align:center; padding: 5px; text-
transform:uppercase">Jalan '+ feature.properties.nama_jalan + '</th></t
r> <tr><td>Surveyor</td> <td style="text-
transform: capitalize">: ' + feature.properties.surveyor + '</td></tr>
<tr><td>Tanggal Survei</td> <td style="text-
transform: capitalize">: ' + feature.properties.waktu_surv + '</td></tr
> <tr><td>Nomor Ruas</td> <td style="text-
transform: capitalize">: ' + feature.properties.nomor_ruas + '</td></tr
> <tr><td>Panjang (km)</td> <td style="text-
transform: capitalize">: ' + feature.properties.panjang + '</td></tr> <
tr><td>Lebar (m)</td> <td style="text-
transform: capitalize">: ' + feature.properties.lebar + '</td></tr> <tr
><td>TPP</td> <td style="text-
transform: capitalize">: ' + feature.properties.tpp + '</td></tr> <tr><
td>TPU</td> <td style="text-
transform: capitalize">: ' + feature.properties.tpu + '</td></tr> <tr><
td>LHR</td> <td style="text-
transform: capitalize">: ' + feature.properties.lhr + '</td></tr> <tr><
td>Klasifikasi</td> <td style="text-
transform: capitalize">: ' + feature.properties.klasifikas + '</td></tr
> <tr><td>Status Administrasi</td> <td style="text-
transform: capitalize">: ' + feature.properties.status_adm + '</td></tr
> <tr><td>Tipe Permukaan</td> <td style="text-
transform: capitalize">: ' + feature.properties.tipe_permu + '</td></tr
> <tr><td>Kondisi Jalan</td> <td style="text-
transform: capitalize">: ' + feature.properties.kondisi_ja + '</td></tr
> <tr><td>Hambatan</td> <td style="text-
transform: capitalize">: ' + feature.properties.hambatan + '</td></tr>
</table>');
 },
             pointToLayer: function(feature, latlng) {
                var smallIcon = new L.Icon({
                         iconSize: [35, 35],
                         iconAnchor: [13, 27],
                         popupAnchor: [1, -24],
                         iconUrl: 'static/img/kondisi-jalan-02.svg',
                 });
```

```
 return L.marker(latlng, {icon: smallIcon});
             },
         });
         var Jembatan = new L.GeoJSON.AJAX("{% url 'maps:data_jembatan'
%}", {
             onEachFeature: function (feature, layer) {
                 layer.bindPopup('<table style="width:100%"> <tr><th col
span ="2" style="background:grey; color:white; text-
align:center; padding: 5px; text-
transform:uppercase">Jembatan '+ feature.properties.nama + '</th></tr>
<tr><td>Surveyor</td> <td style="text-
transform: capitalize">: ' + feature.properties.surveyor + '</td></tr>
<tr><td>Tanggal Survei</td> <td style="text-
transform: capitalize">: ' + feature.properties.waktu_surv + '</td></tr
> <tr><td>Kode Jembatan</td> <td style="text-
transform: capitalize">: ' + feature.properties.no_kode + '</td></tr> <
tr><td>Tipe Penyebrangan</td> <td style="text-
transform: capitalize">: ' + feature.properties.tipe_sebra + '</td></tr
> <tr><td>Jenis Jembatan</td> <td style="text-
transform: capitalize">: ' + feature.properties.jenis_jemb + '</td></tr
> <tr><td>Panjang</td> <td style="text-
transform: capitalize">: ' + feature.properties.panjang + '</td></tr> <
tr><td>Lebar</td> <td style="text-
transform: capitalize">: ' + feature.properties.lebar + '</td></tr> <tr
><td>Jumlah Bentang</td> <td style="text-
transform: capitalize">: ' + feature.properties.jml_bentan + '</td></tr
> <tr><td>Kondisi</td> <td style="text-
transform: capitalize">: ' + feature.properties.kondisi + '</td></tr> <
/table>');
             },
             pointToLayer: function(feature, latlng) {
                var smallIcon = new L.Icon({
                         iconSize: [35, 35],
                         iconAnchor: [13, 27],
                         popupAnchor: [1, -24],
                         iconUrl: 'static/img/jembatan.svg',
                 });
                 return L.marker(latlng, {icon: smallIcon});
             },
         });
         var Kesehatan = new L.GeoJSON.AJAX("{% url 'maps:data_kesehatan
' %}", {
             onEachFeature: function (feature, layer) {
                 layer.bindPopup('<table style="width:100%"> <tr><th col
span ="2" style="background:grey; color:white; text-
align:center; padding: 5px; text-
transform:uppercase">'+ feature.properties.nama + '</th></tr> <tr><td>S
urveyor</td> <td style="text-
transform: capitalize">: ' + feature.properties.surveyor + '</td></tr>
<tr><td>Tanggal Survei</td> <td style="text-
transform: capitalize">: ' + feature.properties.waktu_surv + '</td></tr
> <tr><td>Alamat</td> <td style="text-
transform: capitalize">: ' + feature.properties.alamat + '</td></tr> <t
r><td>Jenis Fasilitas Kesehatan</td> <td style="text-
transform: capitalize">: ' + feature.properties.jenis + '</td></tr> <tr
><td>Kondisi</td> <td style="text-
transform: capitalize"> : ' + feature.properties.kondisi + '</td></tr>
</table>');
 },
```

```
 pointToLayer: function(feature, latlng) {
                var smallIcon = new L.Icon({
                         iconSize: [35, 35],
                         iconAnchor: [13, 27],
                        popupAnchor: [1, -24],
                         iconUrl: 'static/img/faskes-02.svg',
                 });
                 return L.marker(latlng, {icon: smallIcon});
             },
         });
         var Drainase = new L.GeoJSON.AJAX("{% url 'maps:data_drainase'
%}", {
             onEachFeature: function (feature, layer) {
                 layer.bindPopup('<table style="width:100%"><tr><th cols
pan ="2" style="background:grey; color:white; text-
align:center; padding: 5px; text-
transform:uppercase">Kondisi '+ feature.properties.kondisi + '</th></tr
><tr><td>Surveyor</td> <td style="text-
transform: capitalize">: ' + feature.properties.surveyor + '</td></tr>
<tr><td>Tanggal Survei</td> <td style="text-
transform: capitalize">: ' + feature.properties.waktu_surv + '</td></tr
> <tr><td>Kode Drainase</td> <td style="text-
transform: capitalize">: ' + feature.properties.no_kode + '</td></tr> <
tr><td>RPRU</td> <td style="text-
transform: capitalize">: ' + feature.properties.rpru + '</td></tr> <tr>
<td>Kemiringan</td> <td style="text-
transform: capitalize">: ' + feature.properties.kemiringan + '</td></tr
> <tr><td>Lebar Saluran</td> <td style="text-
transform: capitalize">: ' + feature.properties.lebar_salu + '</td></tr
></table>');
             },
             pointToLayer: function(feature, latlng) {
                 var smallIcon = new L.Icon({
                         iconSize: [35, 35],
                         iconAnchor: [13, 27],
                         popupAnchor: [1, -24],
                         iconUrl: 'static/img/drainase.svg',
                 });
                 return L.marker(latlng, {icon: smallIcon});
             },
         });
        var Pendidikan = new L.GeoJSON.AJAX("\{ url 'maps:data pendidik
an' %}", {
             onEachFeature: function (feature, layer) {
                 layer.bindPopup('<table style="width:100%"><tr><th cols
pan ="2" style="background:grey; color:white; text-
align:center; padding: 5px; text-
transform:uppercase">'+ feature.properties.nama + '</th></tr><tr><td>Su
rveyor</td> <td style="text-
transform: capitalize">: ' + feature.properties.surveyor + '</td></tr>
<tr><td>Tanggal Survei</td> <td style="text-
transform: capitalize">: ' + feature.properties.waktu_surv + '</td></tr
><tr><td>Alamat</td> <td style="text-
transform: capitalize">: ' + feature.properties.alamat + '</td></tr> <t
r><td>Jenjang</td> <td style="text-
transform: capitalize">: ' + feature.properties.jenjang + '</td></tr></
table>');
             },
             pointToLayer: function(feature, latlng) {
```

```
var smallIcon = new L.Icon({
                         iconSize: [35, 35],
                         iconAnchor: [13, 27],
                        popupAnchor: [1, -24],
                         iconUrl: 'static/img/sekolah-02.svg',
                 });
                 return L.marker(latlng, {icon: smallIcon});
            },
        });
        var Kab_Sidrap = new L.GeoJSON.AJAX("{% url 'maps:data_kab_sidr
ap' %}", {
             onEachFeature: function (feature, layer) {
                 layer.bindPopup('<table style="width:100%;"> <tr><th>De
sa</th> <td>: ' + feature.properties.desa + '</td></tr> <tr><th>Kecamat
an</th> <td>: ' + feature.properties.kecamatan + '</td></tr></table>');
 },
             style: function (feature) {
                 value = feature.properties.kecamatan;
                 function getColor(d) {
                     return d == 'PITU RIASE' ? '#701326' :
                         d == 'PITU RIAWA' ? '#9C1033' :
 d == 'KULO' ? '#A1A64C' :
 d == 'BARANTI' ? '#E48C74' :
                        \ddot{d} == 'MARITENGNGAE' ? '#9A786C' :
                       d = 'DUAPITUE' ? ' #763545' d == 'PANCA LAUTANG' ? '#B04D14' :
                       d = 'WATANG PULU' ? '#C57C1D' :
                         d == 'TELLULIMPO E' ? '#604527' :
                        d = 'PANCA RIJANG' ? ' #505513' : d == 'WATANG SIDENRENG' ? '#C63846' : '#614628'
;
 }
                 return {
                     fillColor: getColor(value),
                    fillOpacity: 0.8,
                     weight: 1.2,
                     opacity: 0.8,
                     color: '#9A786C',
                 };
            },
         });
        Kab_Sidrap.addTo(map);
         // Add control layers
       \overline{var} baseLayers = {
             "Streets": street,
             "Satellite": satellite
 }
         var overlayMaps = {
             "Layers": {
                 "Jalan": Jalan,
                 "Kondisi Jalan": JalanPoint,
                 "Jembatan": Jembatan,
                 "Fasilitas Kesehatan": Kesehatan,
                 "Drainase": Drainase,
                 "Fasilitas Pendidikan": Pendidikan,
                 "Kabupaten Sidrap": Kab_Sidrap
 }
         };
         L.control.groupedLayers(baseLayers, overlayMaps).addTo(map);
```

```
 }
</script>
```
{% leaflet\_map "gis" callback="window.map\_layers" %} {% endblock Contents %}